Screen Package Document – MySSA – Initiate Earnings Corrections

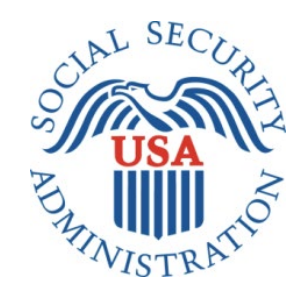

# mySSA: Initiate Earnings Correction

## Office of Management & Budget (OMB) Screen Package

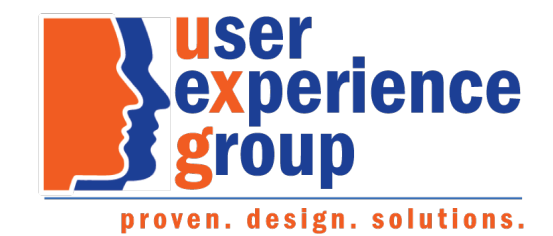

## Table of Contents

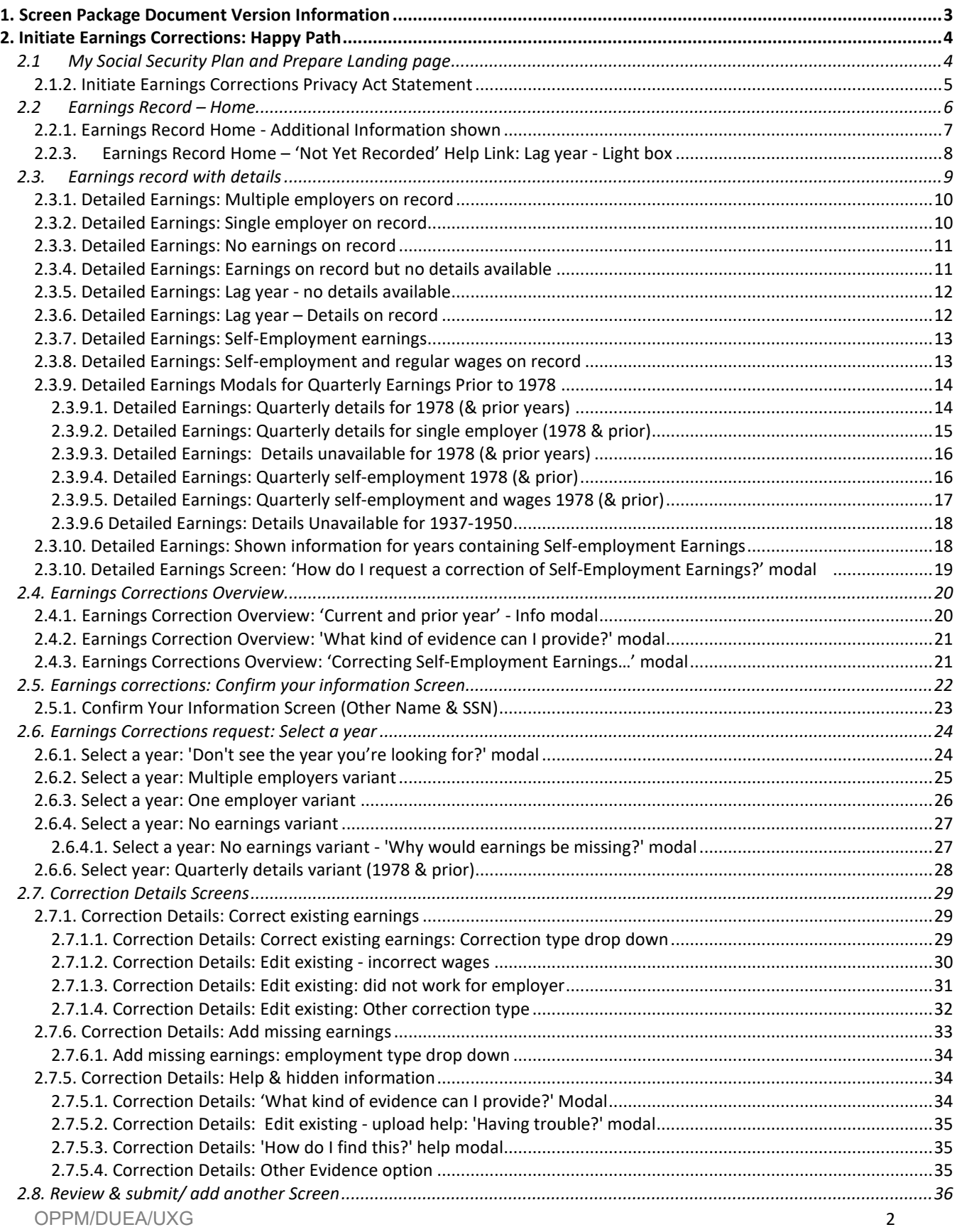

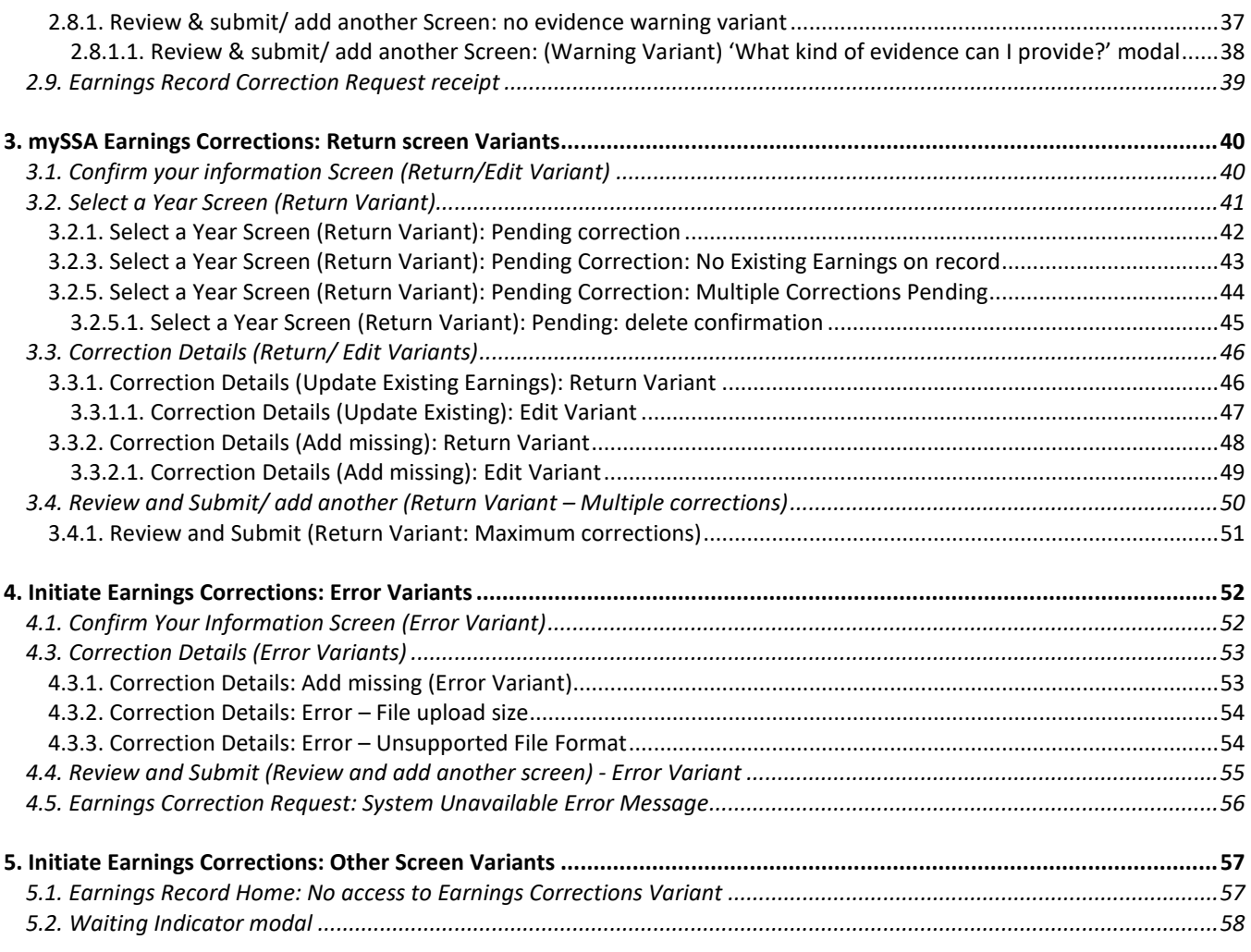

## <span id="page-2-0"></span>1. Screen Package Document Version Information

*The first release of this document as a project deliverable is numbered 1.0. Subsequent revisions are numbered 1.1, 1.2, 1.3, etc. Content revisions are listed below with corresponding page numbers.*

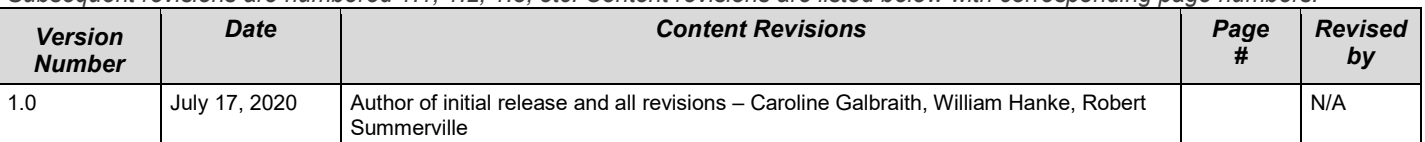

## <span id="page-3-0"></span>2. Initiate Earnings Corrections: Happy Path<br>2.1 My Social Security Plan and Prepare Landing pa

## <span id="page-3-1"></span>My Social Security Plan and Prepare Landing page

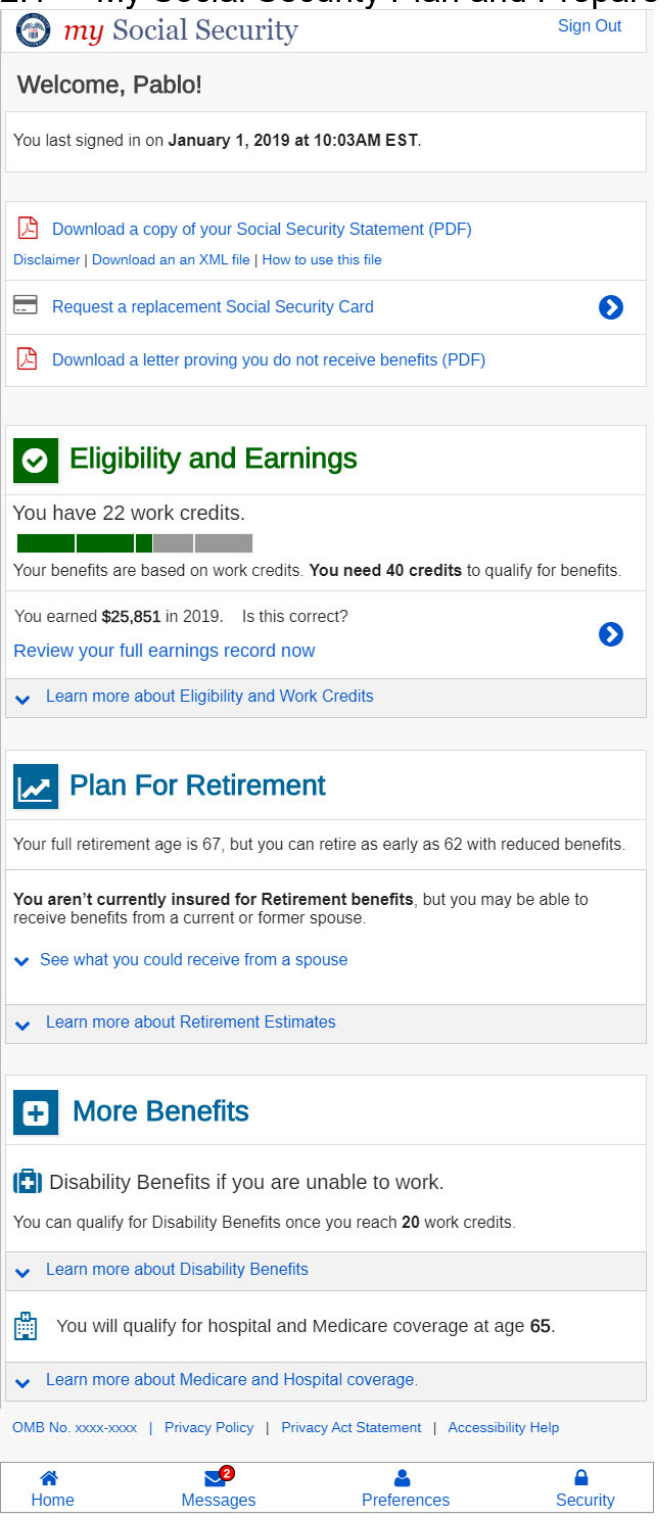

#### <span id="page-4-0"></span>2.1.2. Initiate Earnings Corrections Privacy Act Statement

#### **Privacy Act Statement Collection and Use of Personal Information**

Sections 205(a),  $(c)(2)$ ,  $(4)$ ,  $(5)$ , and 233 of the Social Security Act, as amended, allow us to collect this information. Furnishing us this information is voluntary. However, failing to provide all or part of the information may affect the accuracy of your earnings record.

We will use the information to correct your earnings record. We may also share your information for the following purposes, called routine uses:

- 1. To employers or former employers, including State Social Security administrators, for correcting and reconstructing State employee earnings records and for Social Security purposes.
- 2. To officers and employees of Federal, State or local agencies upon written request in accordance with the Internal Revenue Code (IRC) U.S.C. 6103(I)(7)), tax return information (e.g., information with respect to net earnings from self-employment, wages, payments of retirement income which have been disclosed to the Social Security Administration, and business and employment addresses) for purposes of, and to the extent necessary in, determining an individual's eligibility for, or the correct amount of, benefits under certain programs listed in the IRC.

In addition, we may share this information in accordance with the Privacy Act and other Federal laws. For example, where authorized, we may use and disclose this information in computer matching programs, in which our records are compared with other records to establish or verify a person's eligibility for Federal benefit programs and for repayment of incorrect or delinquent debts under these programs.

A list of additional routine uses is available in our Privacy Act System of Records Notices (SORN) 60-0059, entitled Earnings Recording and Self-Employment Income System. Additional information and a full listing of all our SORNs and applicable routine uses are available on our website at www.socialsecurity.gov/foia/bluebook.

#### <span id="page-5-0"></span>2.2 Earnings Record – Home

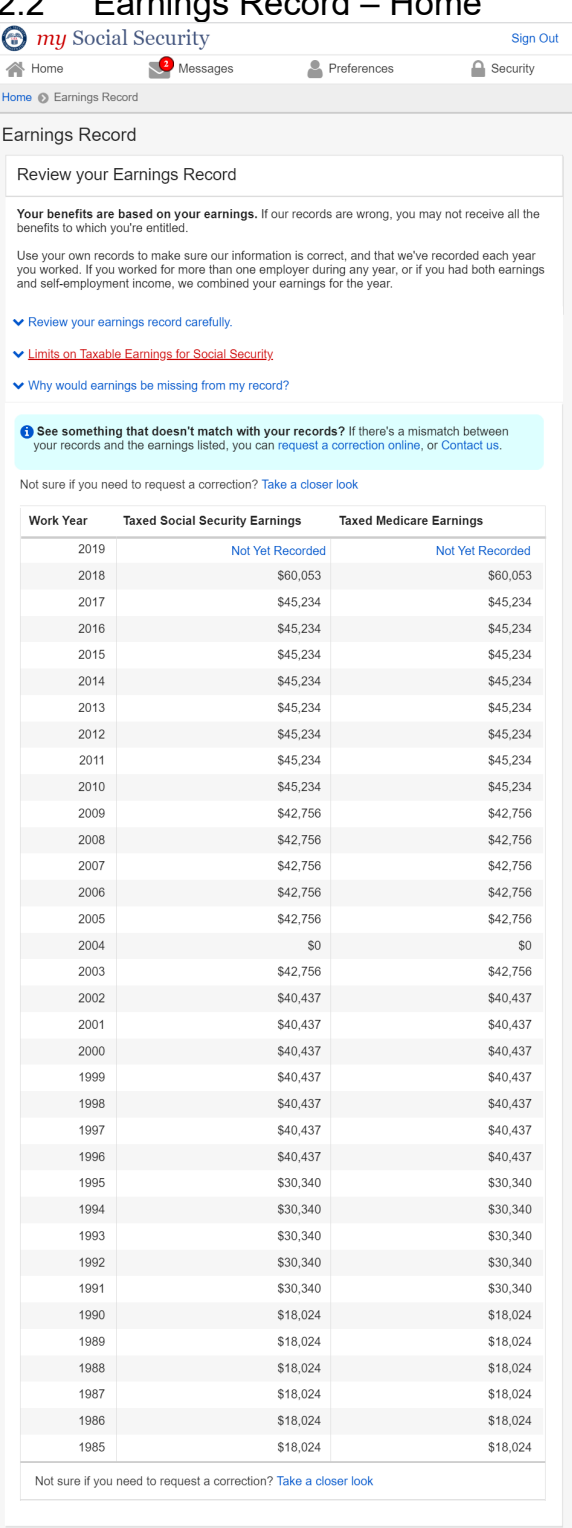

#### Estimated Total Taxes Paid

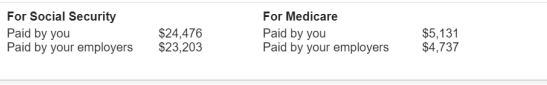

#### $\blacktriangle$  Back to Top

<span id="page-6-0"></span>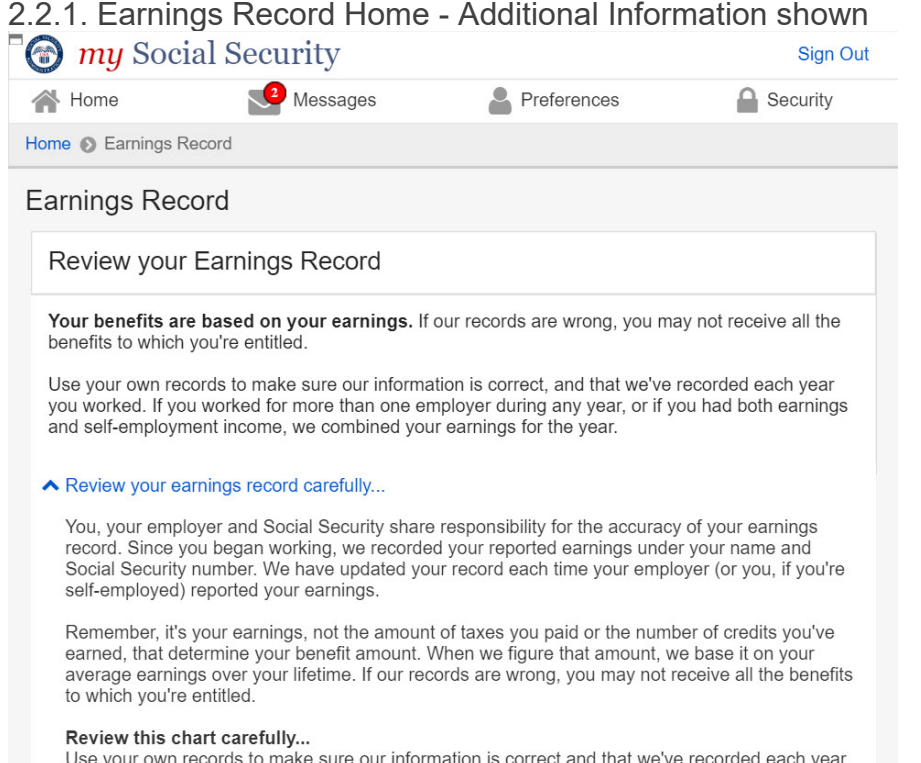

you worked. You're the only person who can look at the earnings chart and know whether it is complete and correct.

Some or all of your earnings from last year may not be shown on your Statement. It could be that we still were processing last year's earnings report when your Statement was prepared. Note: If you worked for more than one employer during any year, or if you had both earnings and selfemployment income, we combined your earnings for the year

#### ▲ Limits on Taxable Earnings for Social Security

There's a limit on the amount of earnings on which you pay Social Security taxes each year. The limit usually increases yearly. Earnings above the limit will not appear on your earnings chart as Social Security earnings. (For Medicare taxes, the maximum earnings amount began rising in 1991. Since 1994, all of your earnings are taxed for Medicare.)

Note: Currently, you and your employer each pay a 6.2 percent Social Security tax on up to \$137,700 of your earnings and a 1.45 percent Medicare tax on all your earnings. If you are selfemployed, you pay the combined employee and employer amount, which is a 12.4 percent Social Security tax on up to \$137,700 of your net earnings and a 2.9 percent Medicare tax on your entire net earnings. If you have earned income of more than \$200,000 (\$250,000 for married couples filing jointly), you must pay 0.9 percent more in Medicare taxes.

#### ▲ Why would earnings be missing from my record?

If the earnings missing from your Social Security record are for the current year or last year, you don't need to worry. Because these earnings are recent, we may not have recorded them yet. They should appear on a later Statement.

However, earnings could be missing from your record for earlier years for one of the following reasons:

- . Your employer reported your earnings using the wrong name or Social Security number.
- Your employer reported your earnings incorrectly.
- . You got married or divorced and changed your name, but never reported the change to Social Security.
- . You worked using a Social Security number that didn't belong to you.

See something that doesn't match with your records? If there's a mismatch between

<span id="page-7-0"></span>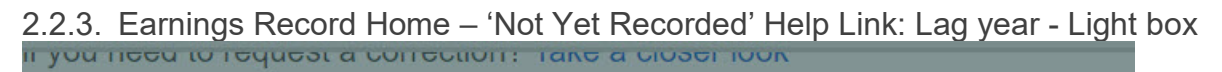

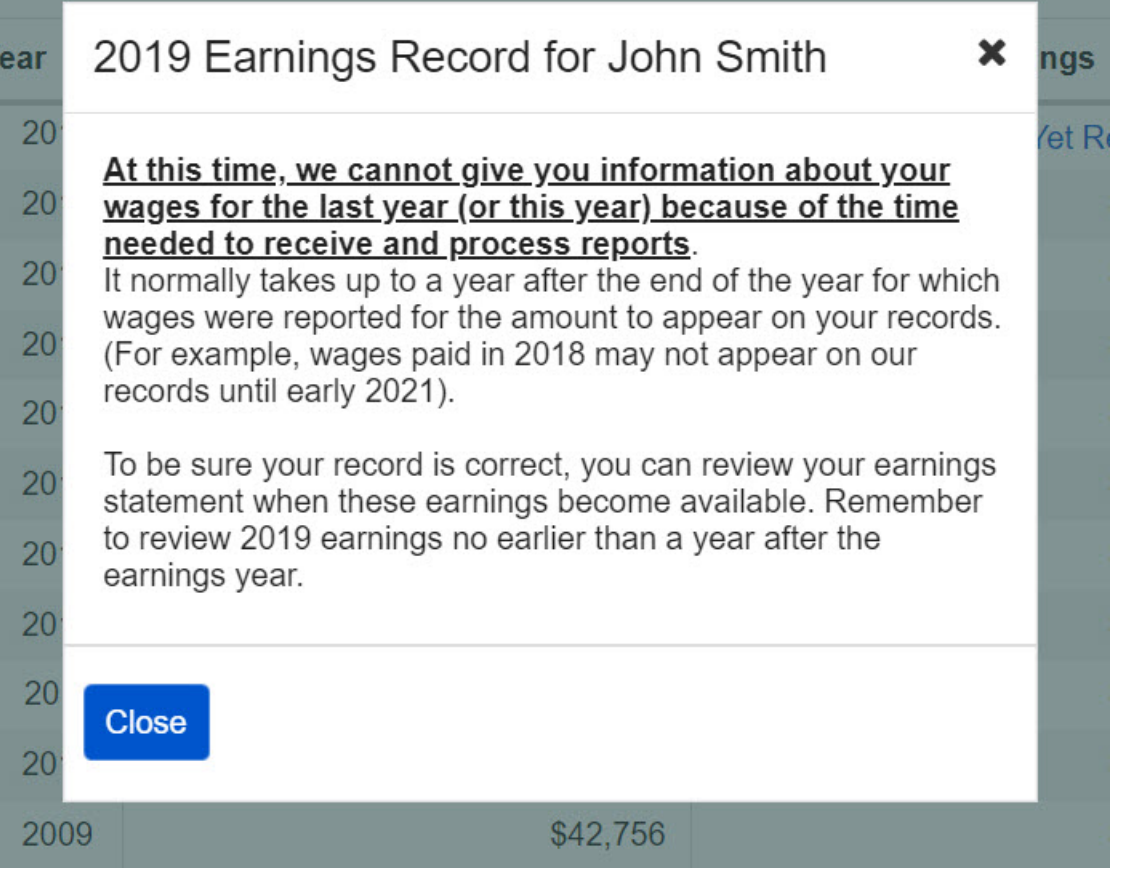

## <span id="page-8-0"></span>2.3. Earnings record with details

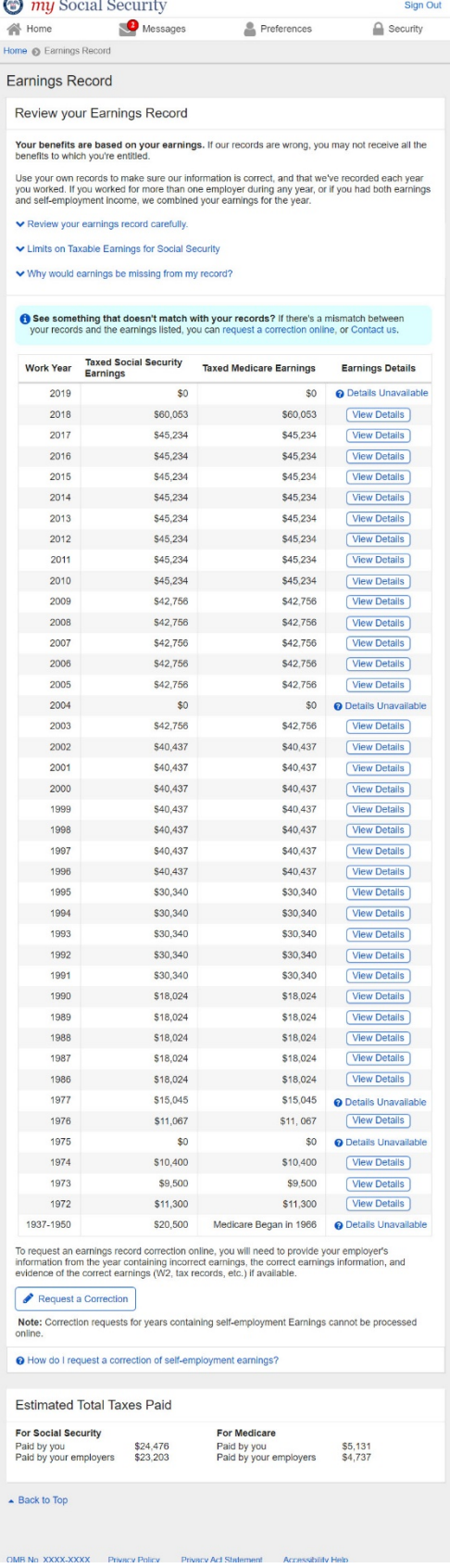

### <span id="page-9-0"></span>2.3.1. Detailed Earnings: Multiple employers on record

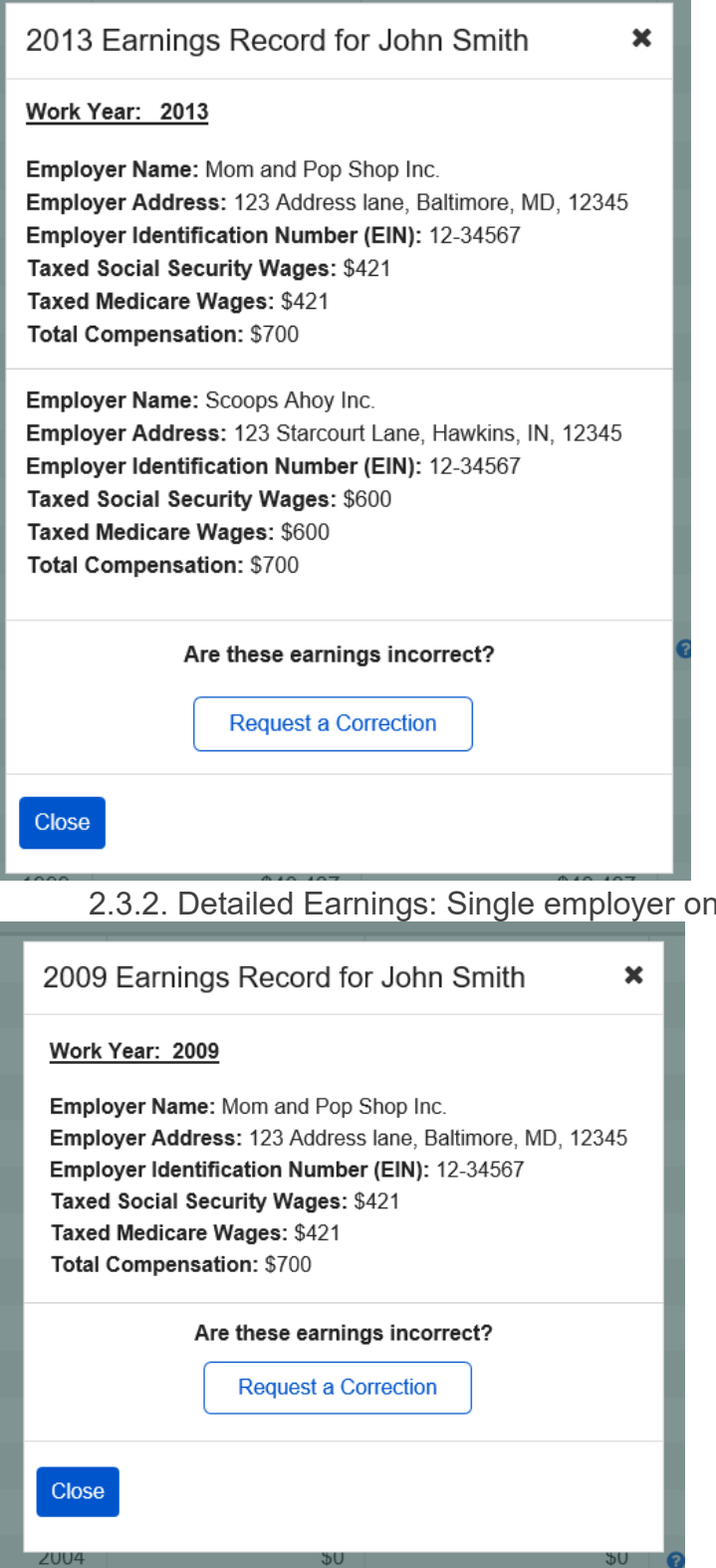

<span id="page-9-1"></span>record

#### <span id="page-10-0"></span>2.3.3. Detailed Earnings: No earnings on record

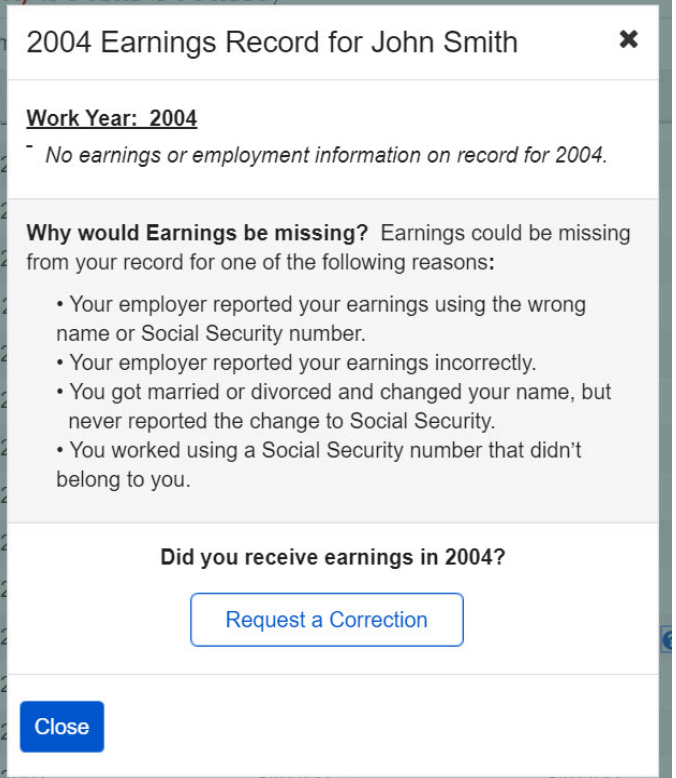

#### <span id="page-10-1"></span>2.3.4. Detailed Earnings: Earnings on record but no details available

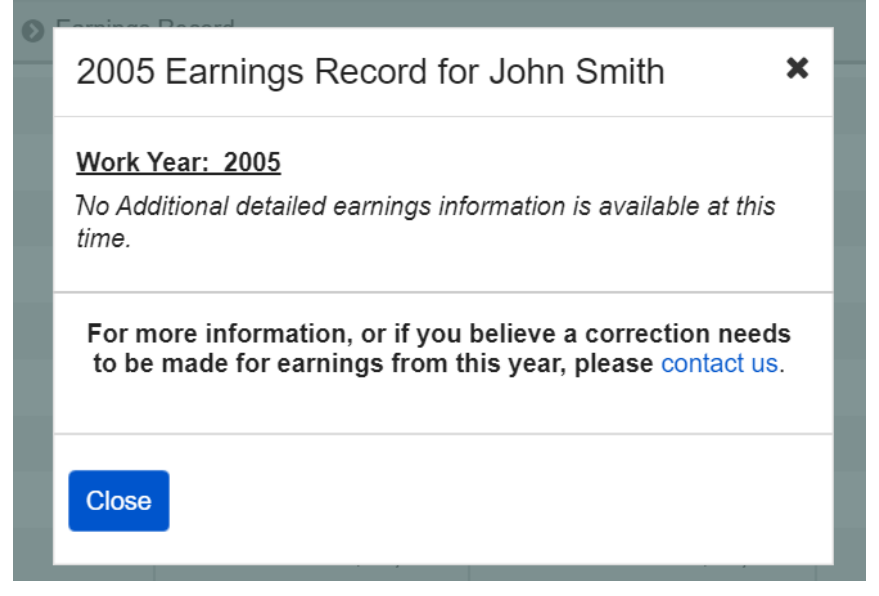

## <span id="page-11-0"></span>2.3.5. Detailed Earnings: Lag year - no details available

<span id="page-11-1"></span>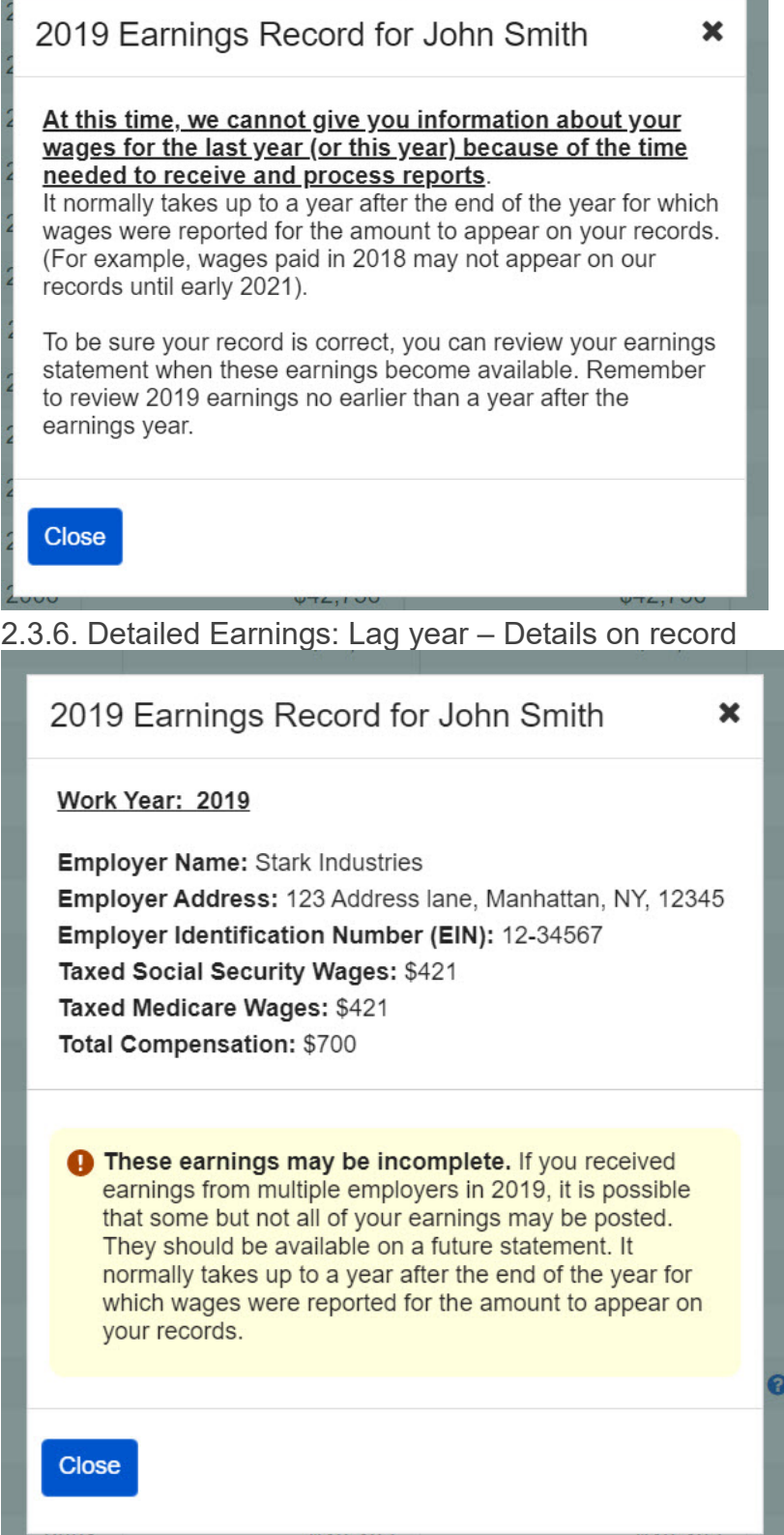

#### <span id="page-12-0"></span>2.3.7. Detailed Earnings: Self-Employment earnings *(Expanded information for 'What will I need to request a self-employment correction?' in 2.3.10.)*

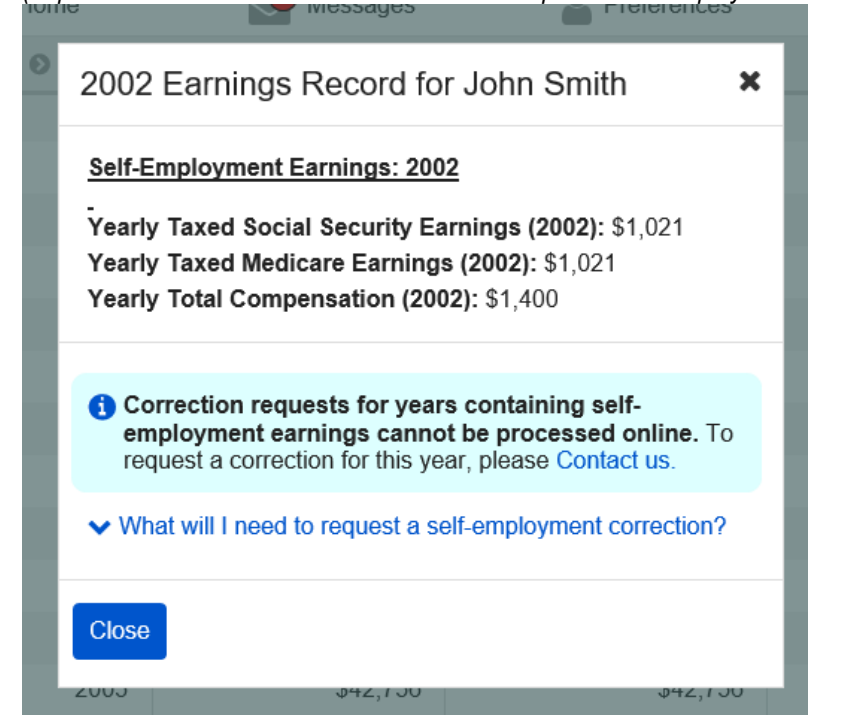

<span id="page-12-1"></span>2.3.8. Detailed Earnings: Self-employment and regular wages on record *(Expanded information for 'What will I need to request a self-employment correction?' in 2.3.10.)*

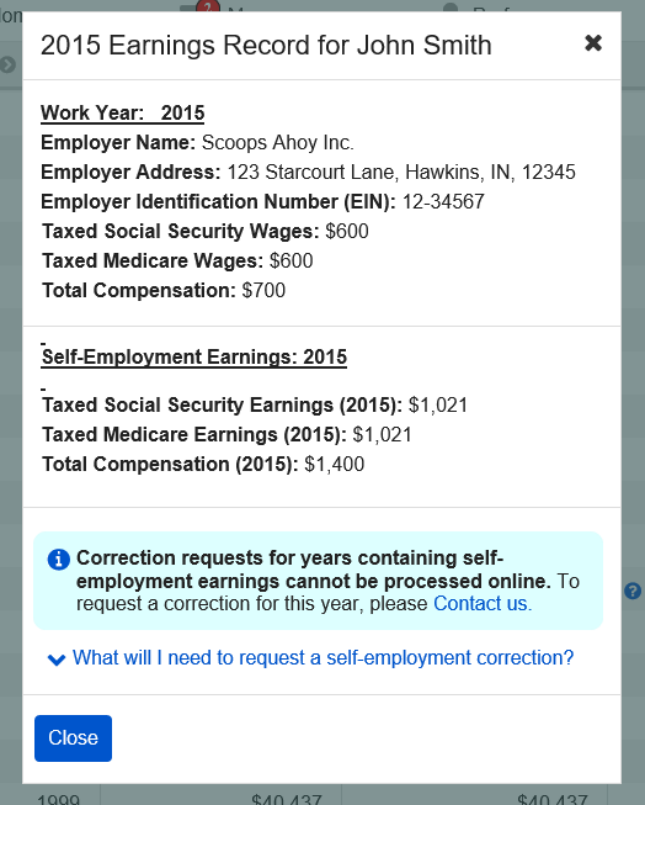

### <span id="page-13-0"></span>2.3.9. Detailed Earnings Modals for Quarterly Earnings Prior to 1978

#### <span id="page-13-1"></span>*2.3.9.1. Detailed Earnings: Quarterly details for 1978 (& prior years)*

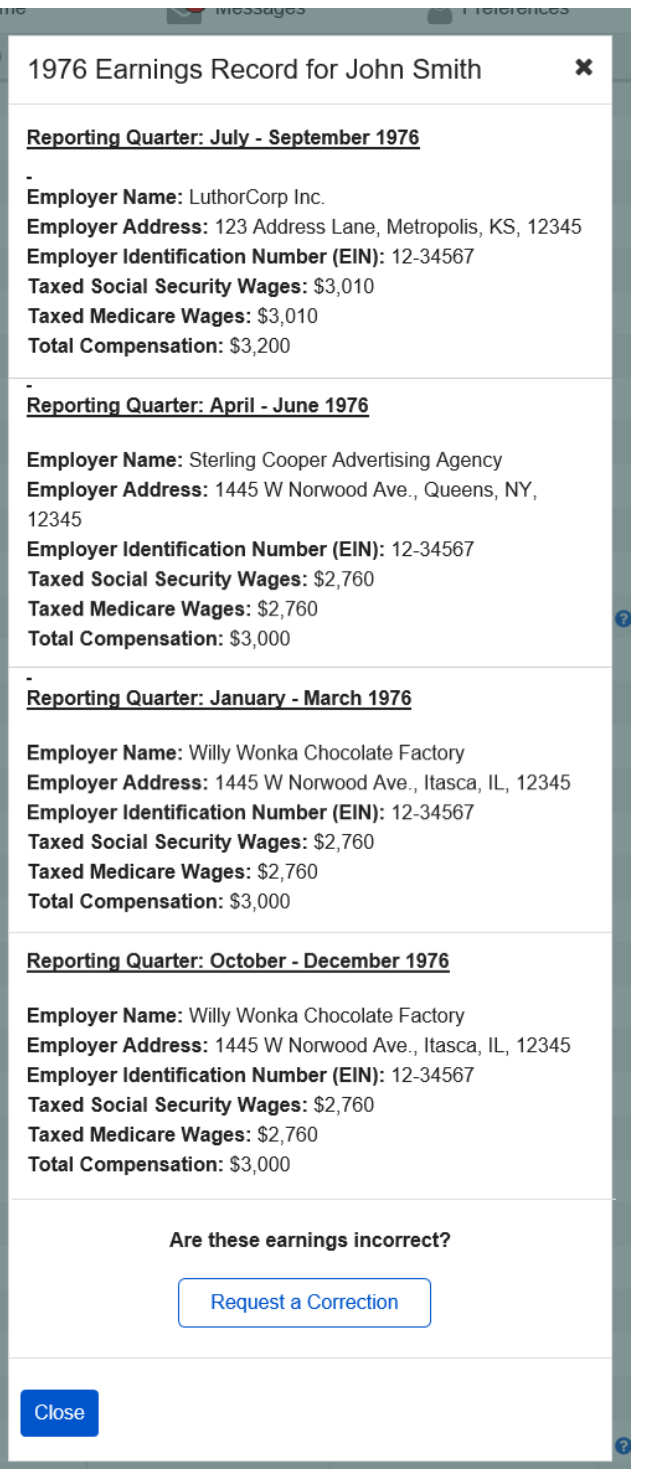

#### <span id="page-14-0"></span>*2.3.9.2. Detailed Earnings: Quarterly details for single employer (1978 & prior)*

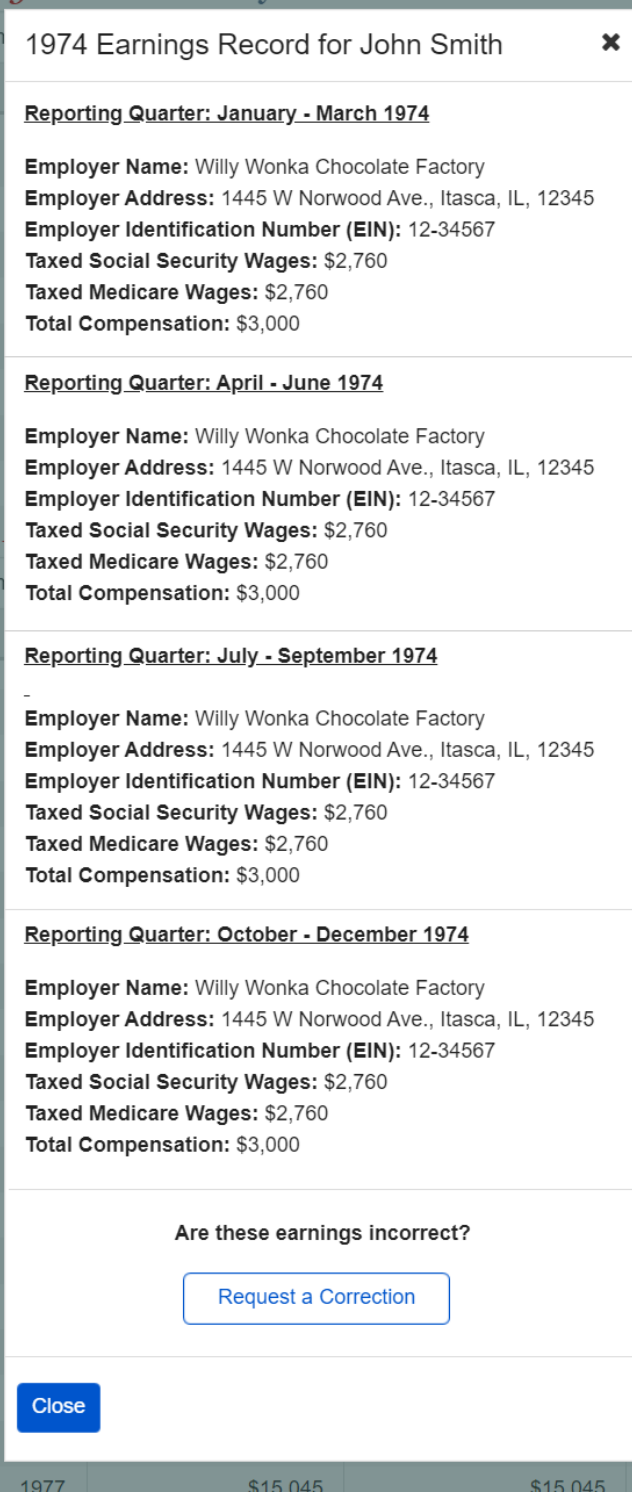

#### <span id="page-15-0"></span>*2.3.9.3. Detailed Earnings: Details unavailable for 1978 (& prior years)*

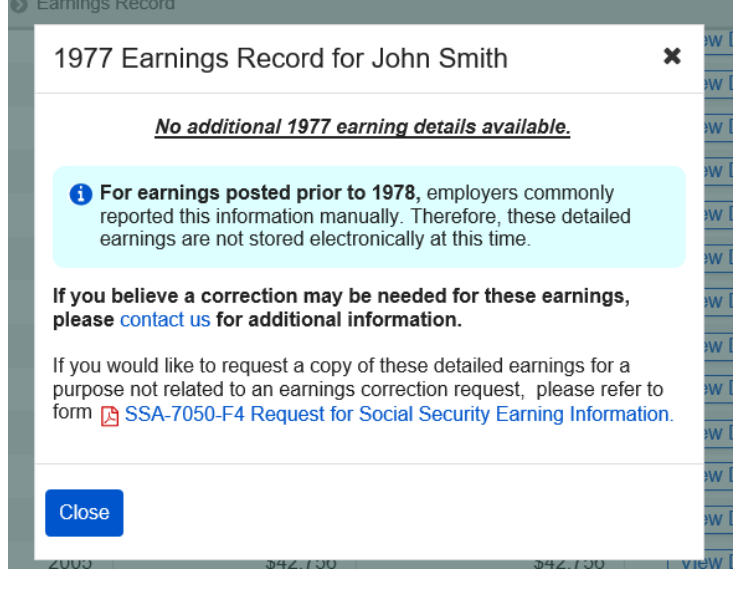

<span id="page-15-1"></span>*2.3.9.4. Detailed Earnings: Quarterly self-employment 1978 (& prior) (Expanded information for 'What will I need to request a self-employment correction?' in 2.3.10.)*

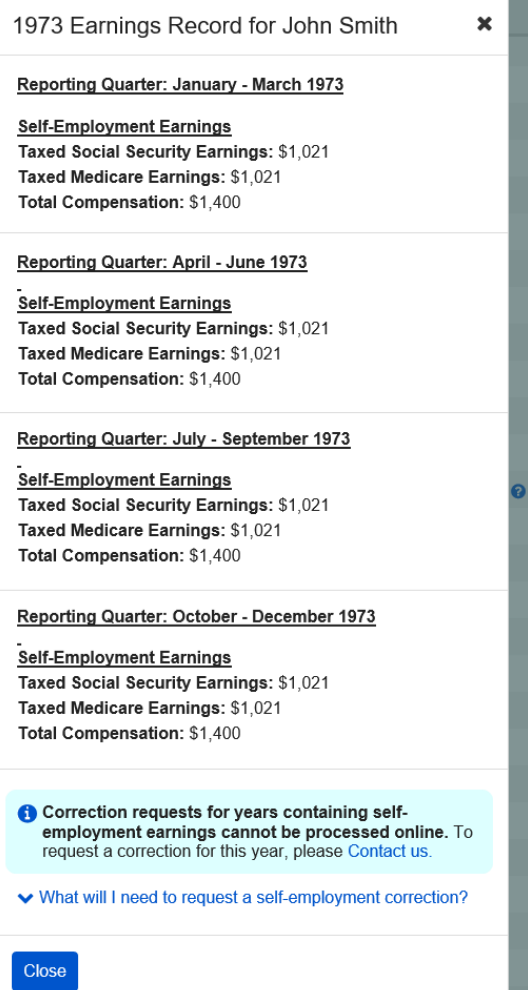

OPPM/DUEA/UXG 16

#### <span id="page-16-0"></span>2.3.9.5. Detailed Earnings: Quarterly self-employment and wages 1978 (& prior) *(Expanded information for 'What will I need to request a self-employment correction?' in 2.3.10.)*

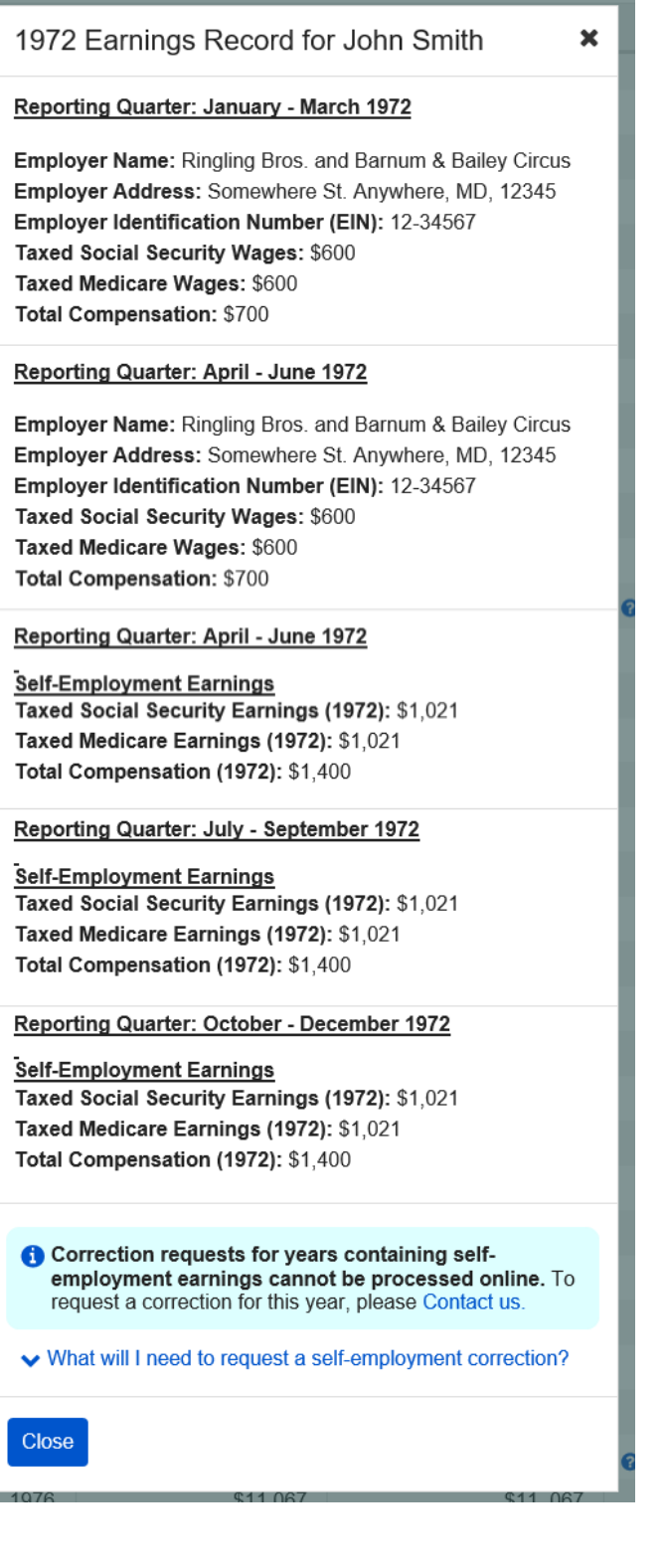

#### <span id="page-17-0"></span>*2.3.9.6 Detailed Earnings: Details Unavailable for 1937-1950*

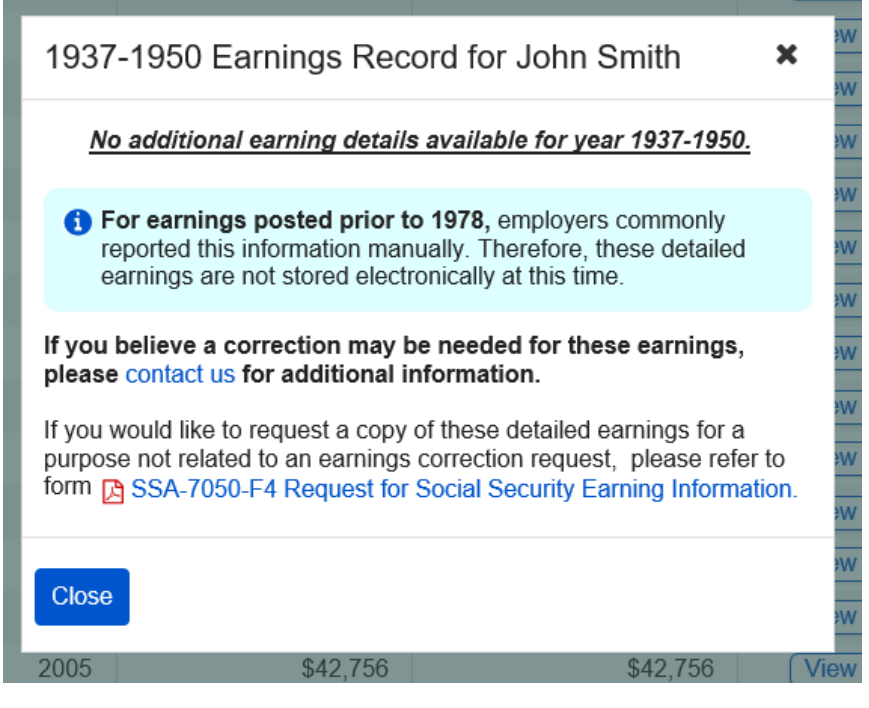

<span id="page-17-1"></span>2.3.10. Detailed Earnings: Shown information for years containing Self-employment Earnings (Appears on 2.3.8.; [2.3.7;](#page-12-1) [2.3.9.4.;](#page-15-1) [2.3.9.5\)](#page-16-0)<br>The arry Total Compensation (2000): 31,400

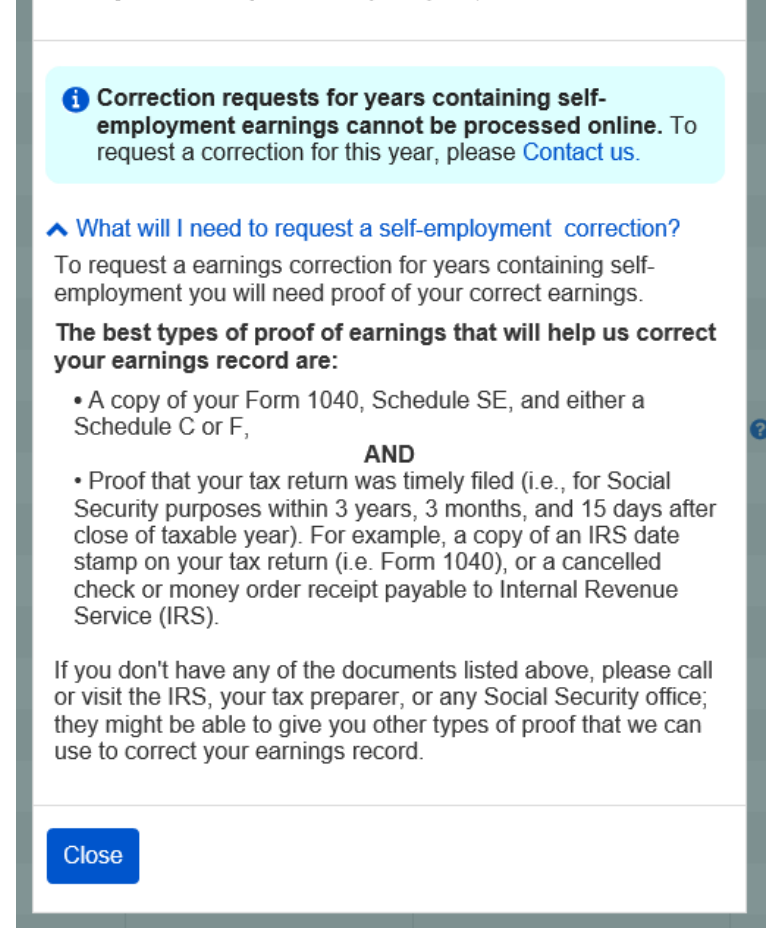

OPPM/DUEA/UXG 18

#### <span id="page-18-0"></span>2.3.10. Detailed Earnings Screen: 'How do I request a correction of Self-Employment Earnings?' modal

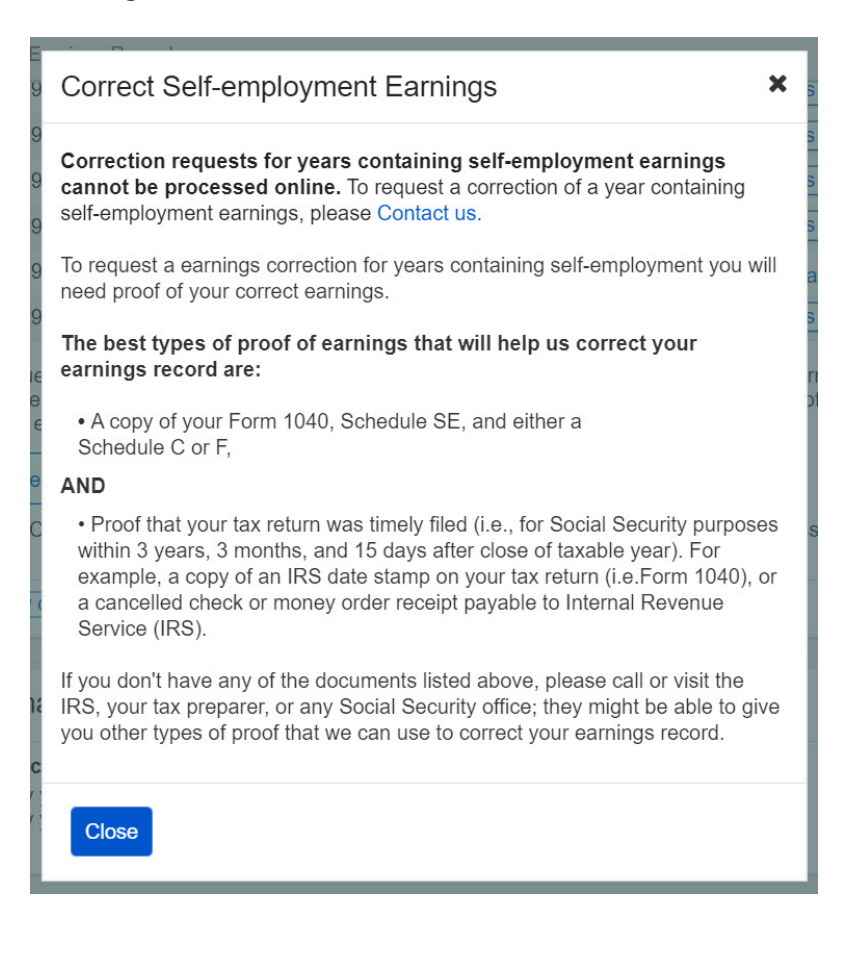

<span id="page-19-0"></span>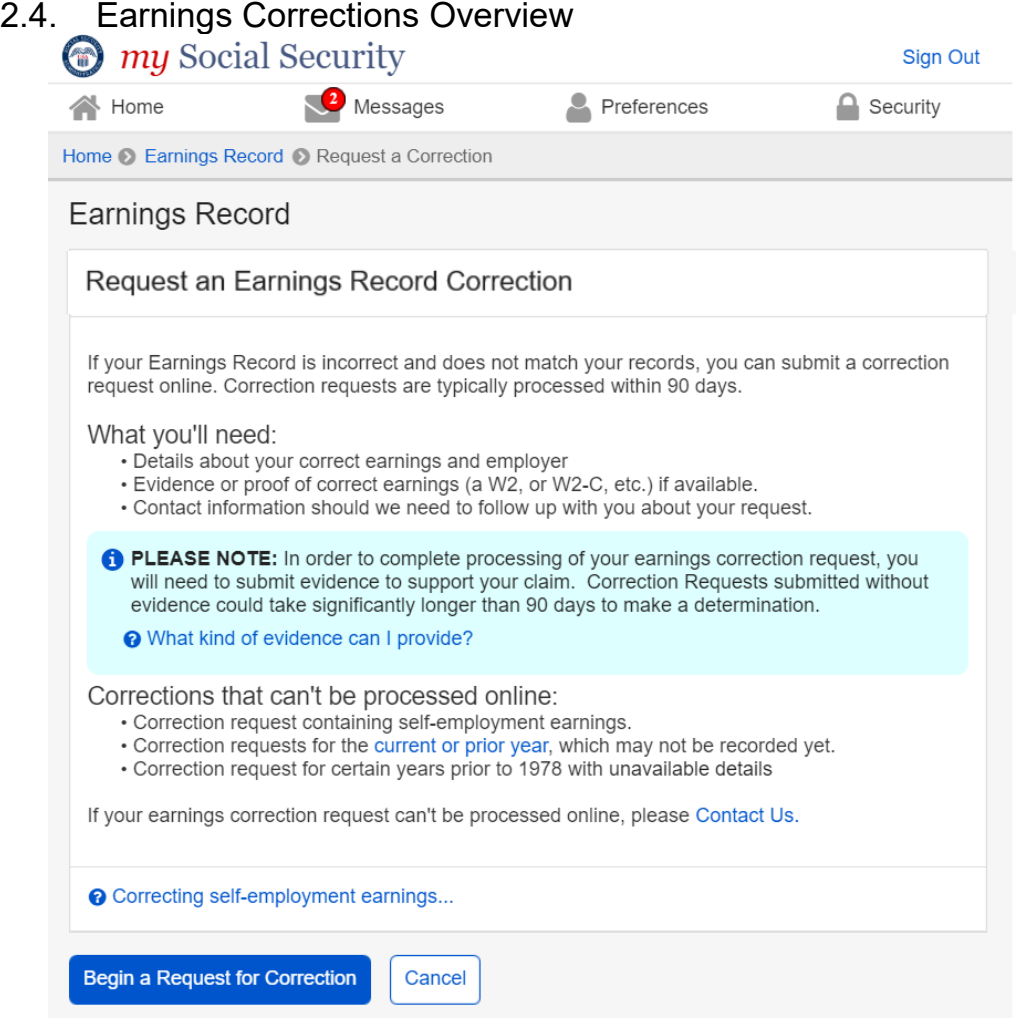

<span id="page-19-1"></span>2.4.1. Earnings Correction Overview: 'Current and prior year' - Info modal

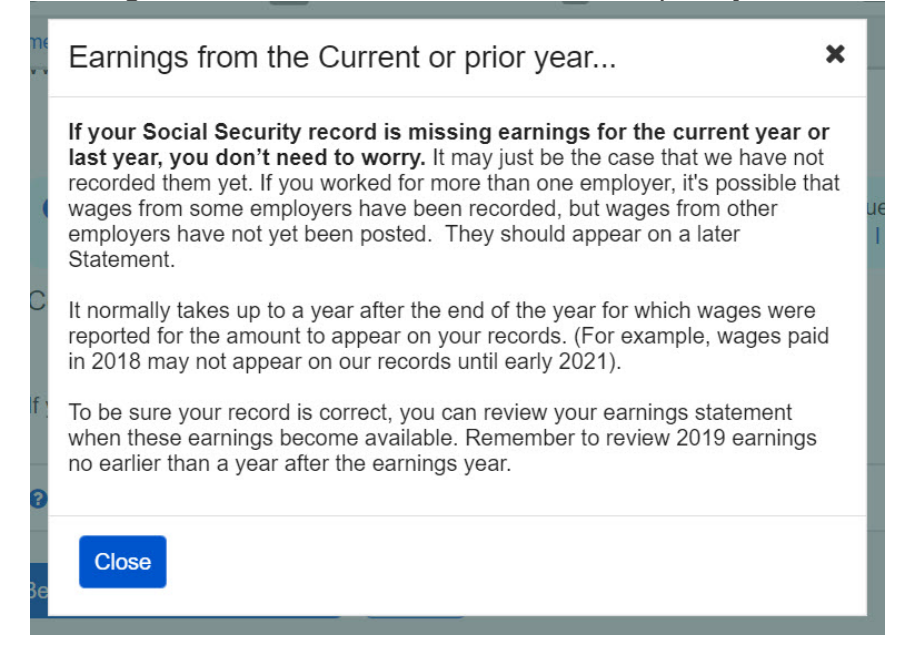

#### <span id="page-20-0"></span>2.4.2. Earnings Correction Overview: 'What kind of evidence can I provide?' modal

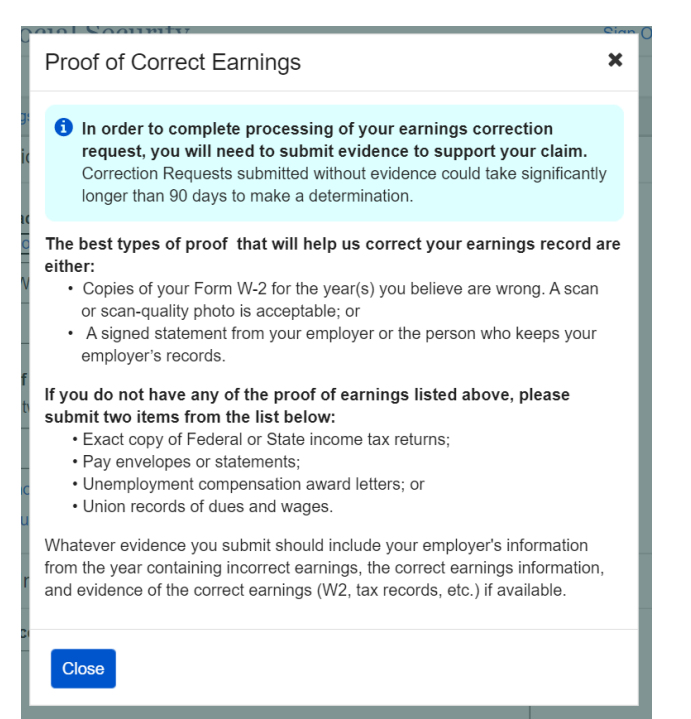

#### <span id="page-20-1"></span>2.4.3. Earnings Corrections Overview: 'Correcting Self-Employment Earnings…' modal

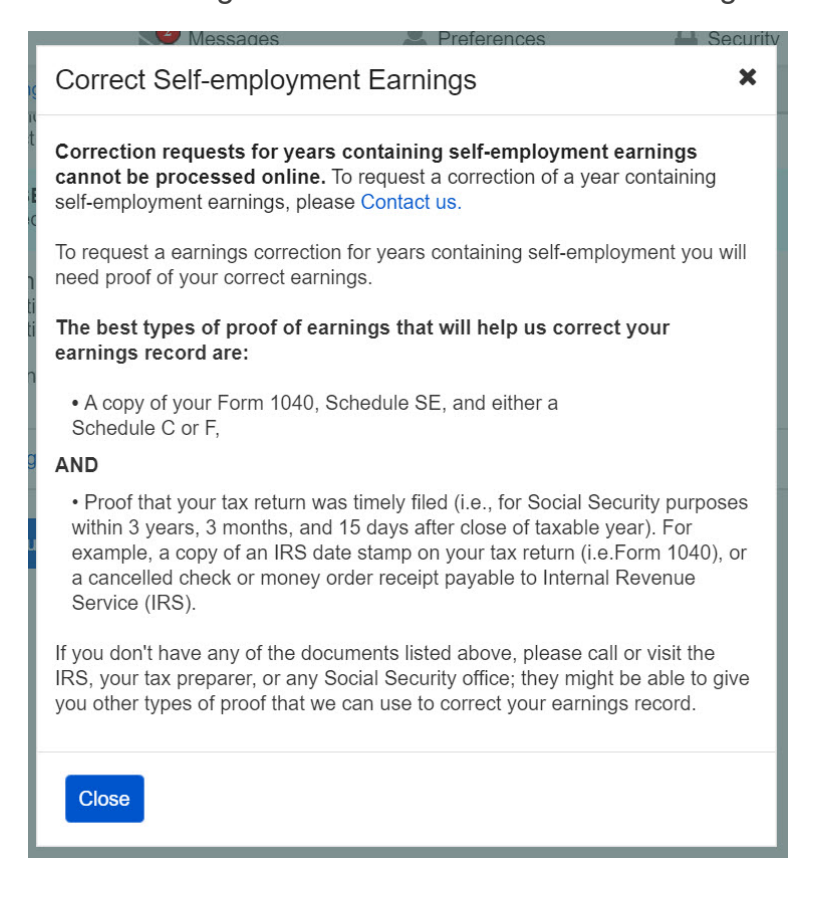

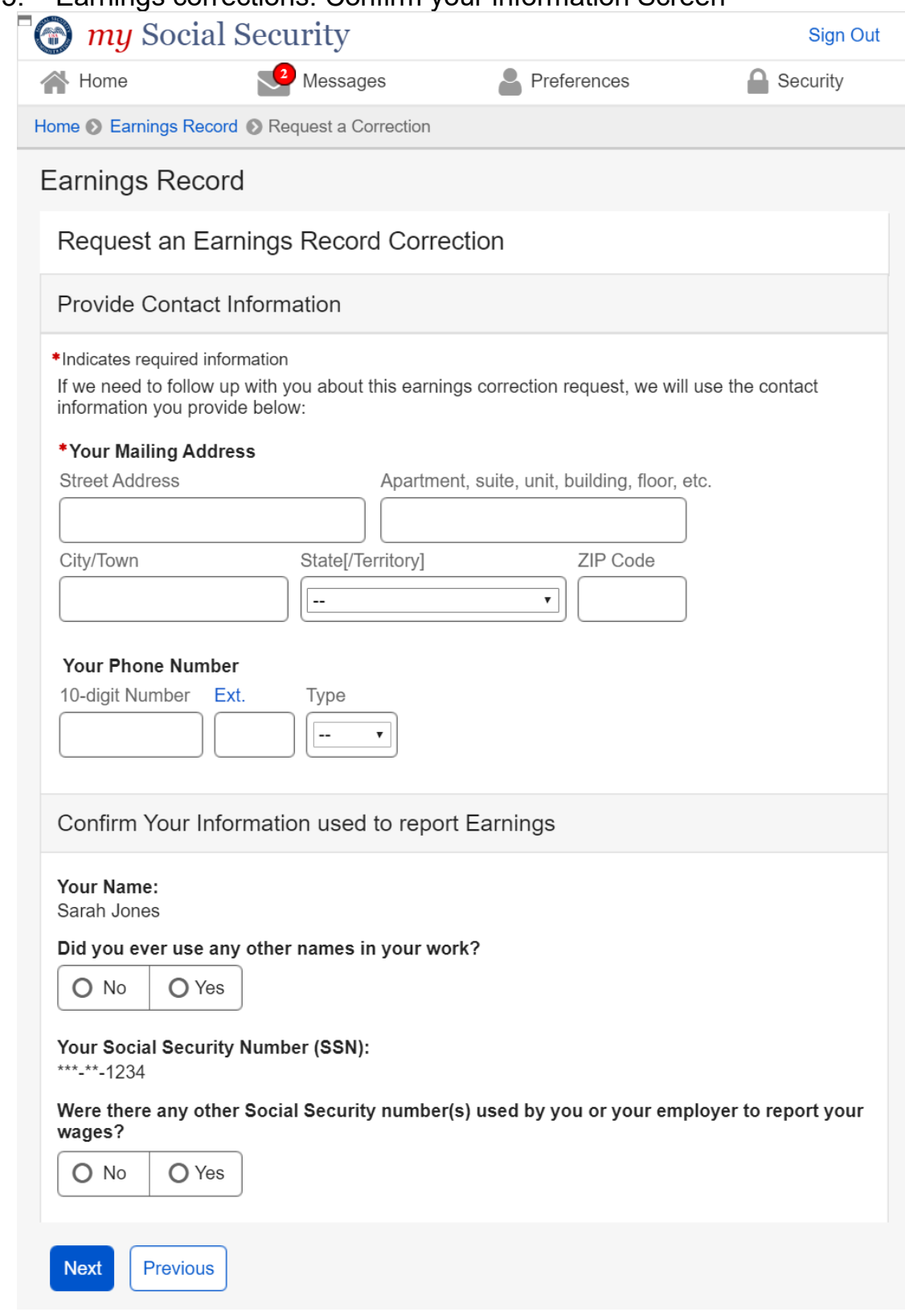

## <span id="page-21-0"></span>2.5. Earnings corrections: Confirm your information Screen

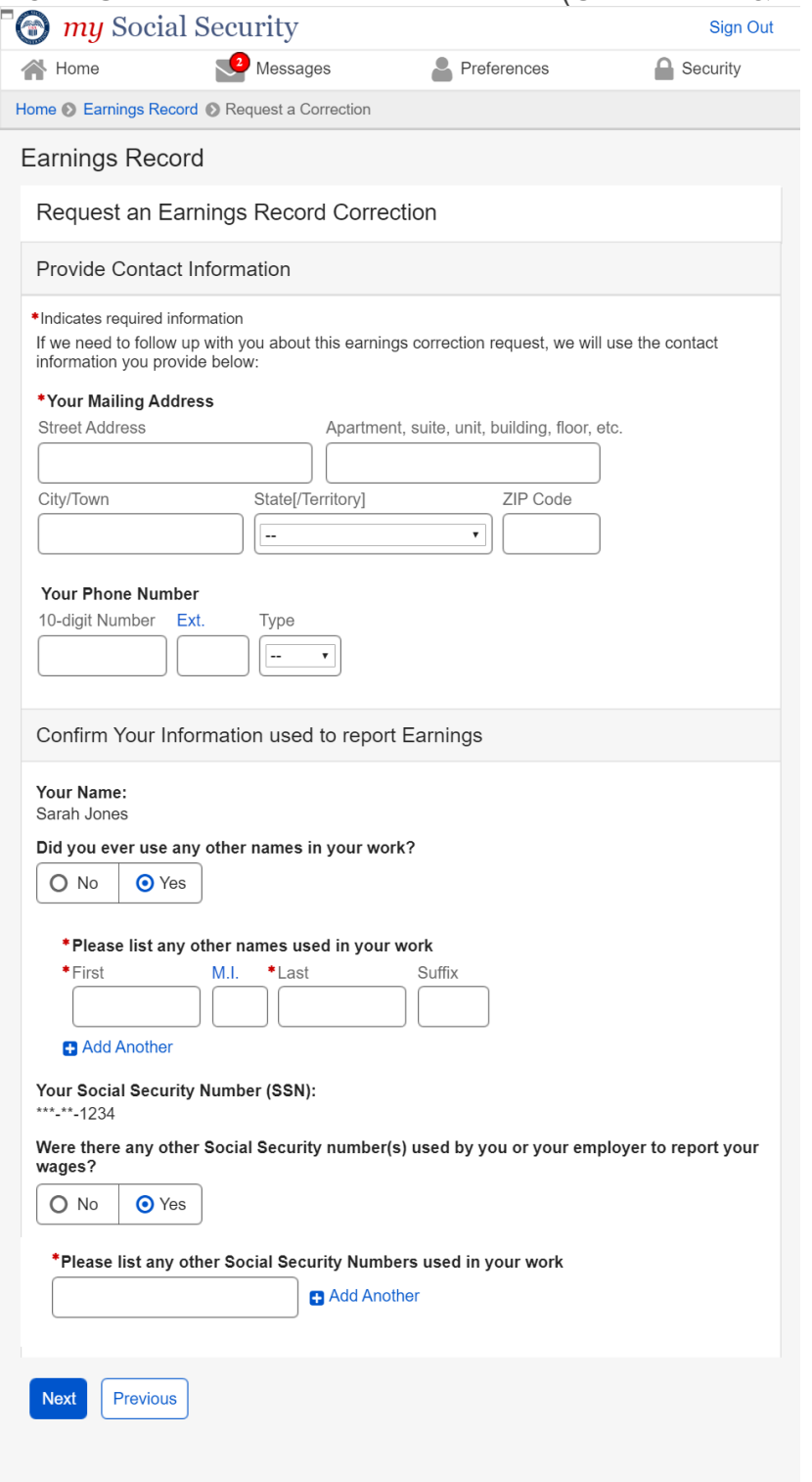

## <span id="page-22-0"></span>2.5.1. Confirm Your Information Screen (Other Name & SSN)

<span id="page-23-0"></span>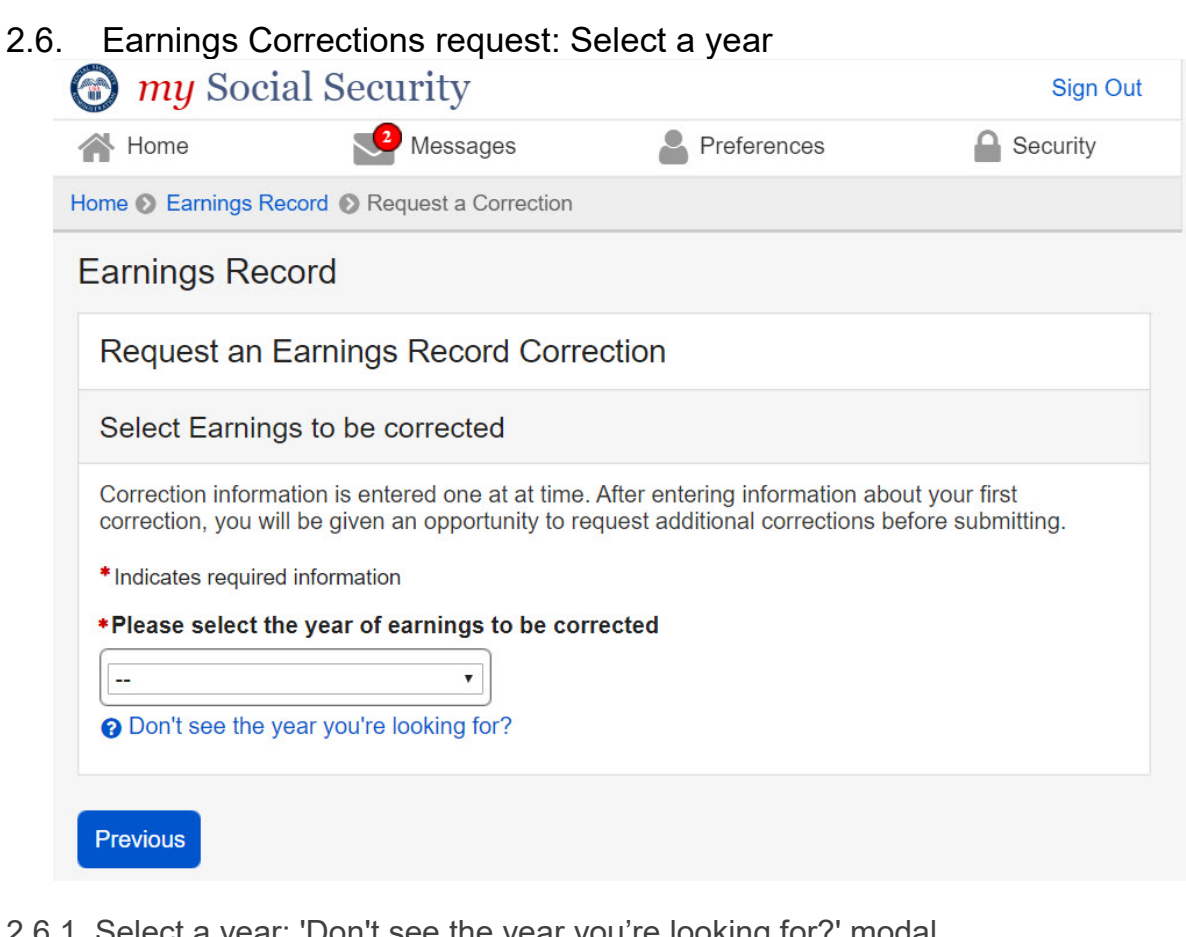

٠

<span id="page-23-1"></span>2.6.1. Select a year: 'Don't see the year you're looking for?' modal

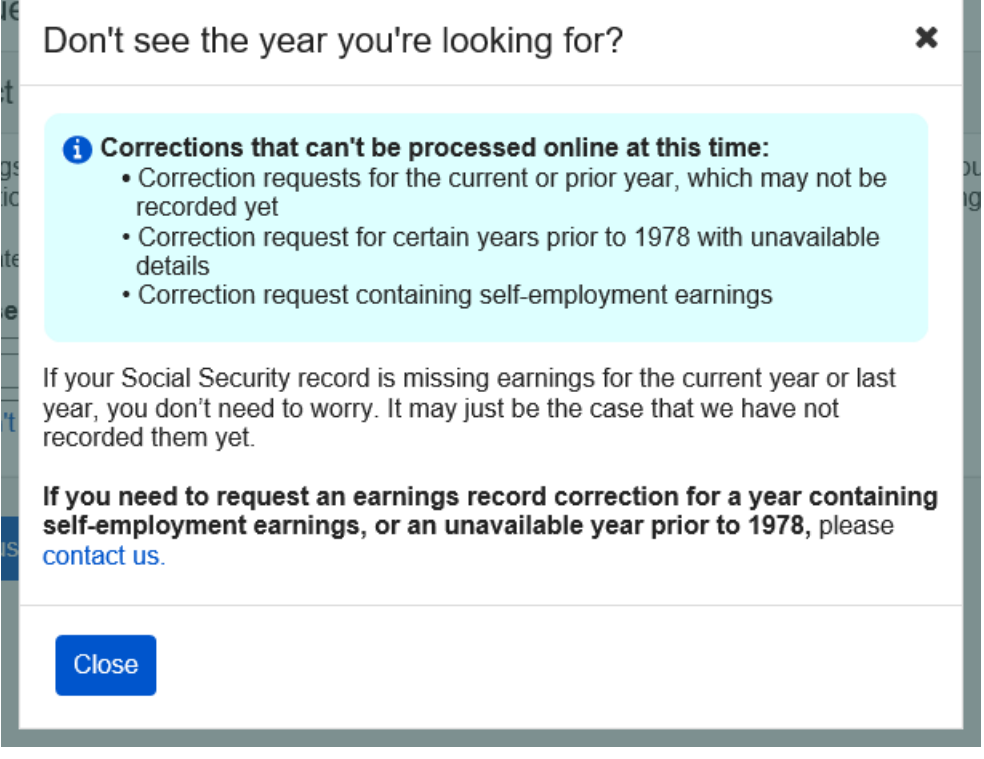

<span id="page-24-0"></span>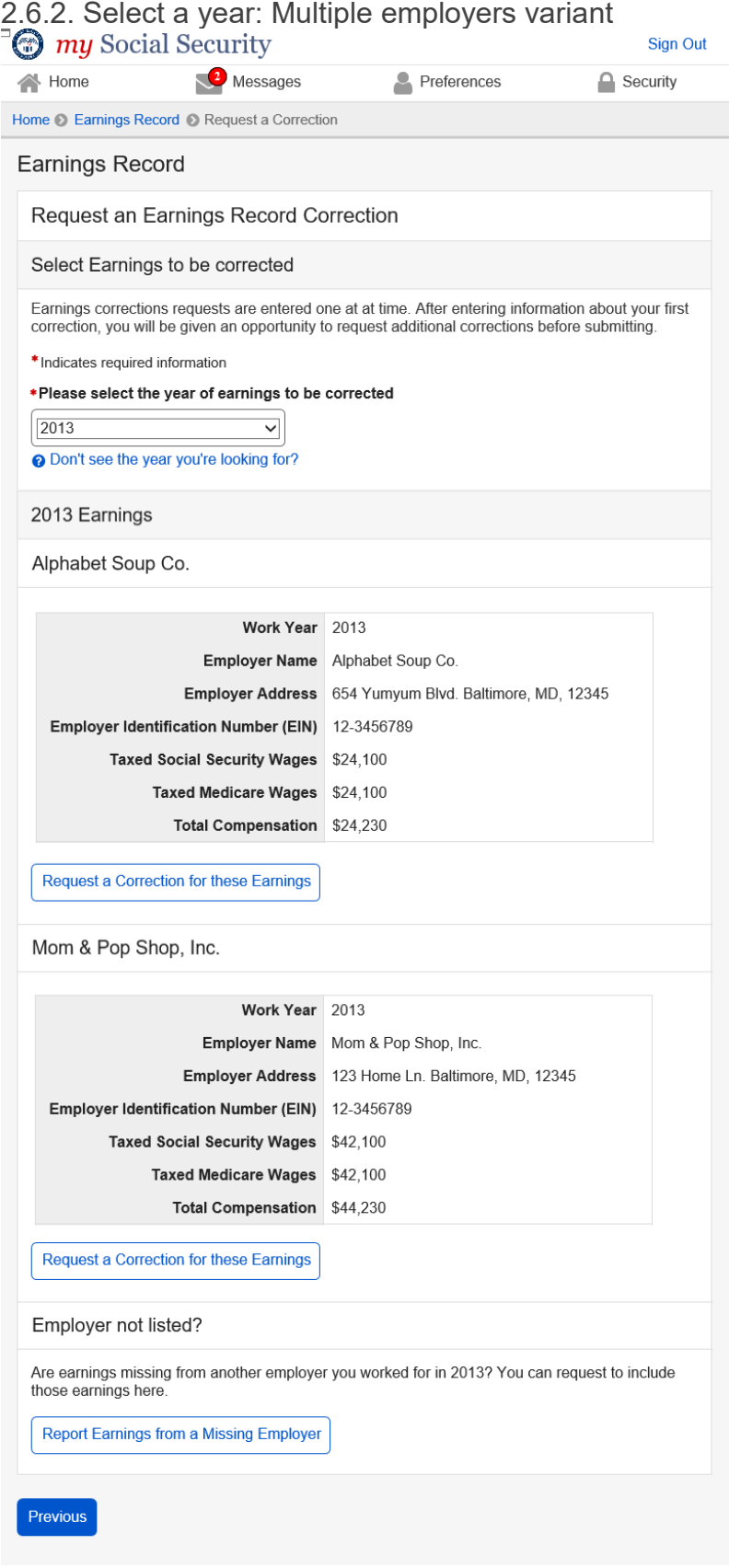

<span id="page-25-0"></span>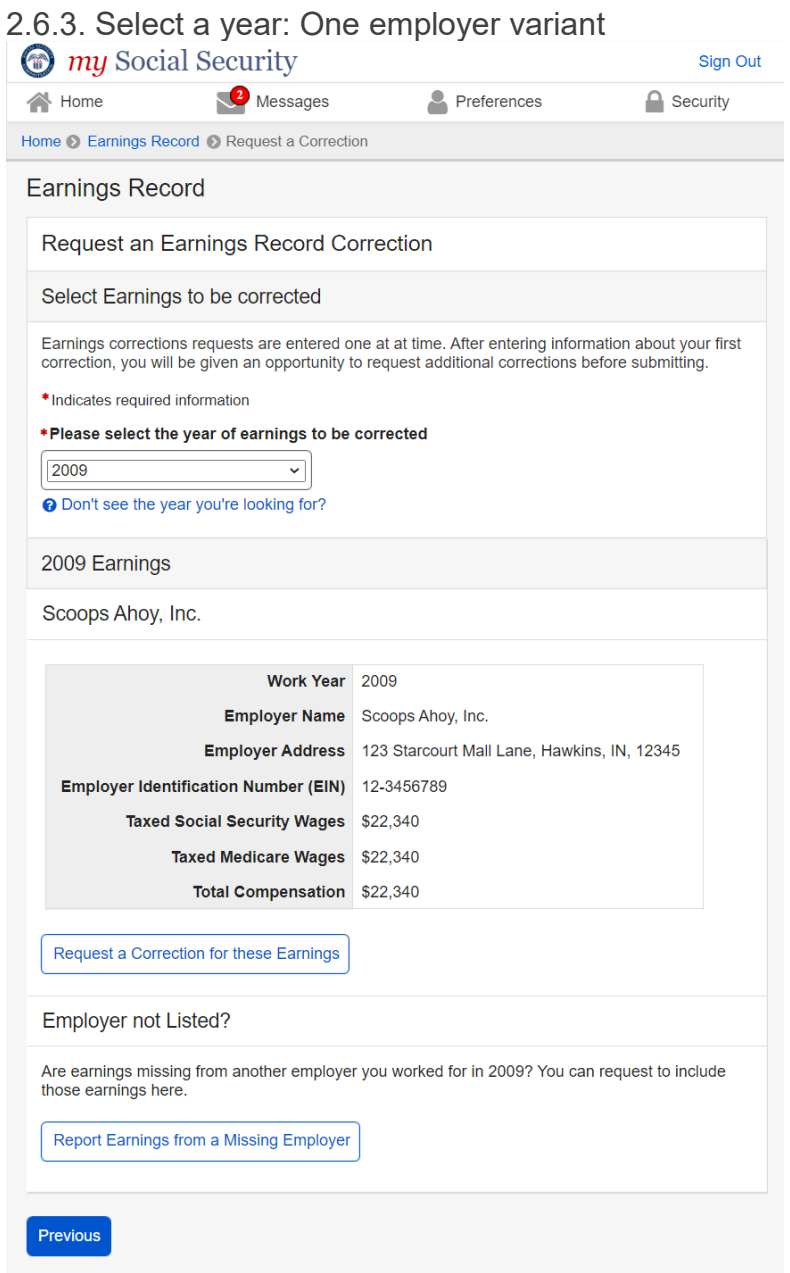

#### OPPM/DUEA/UXG 26

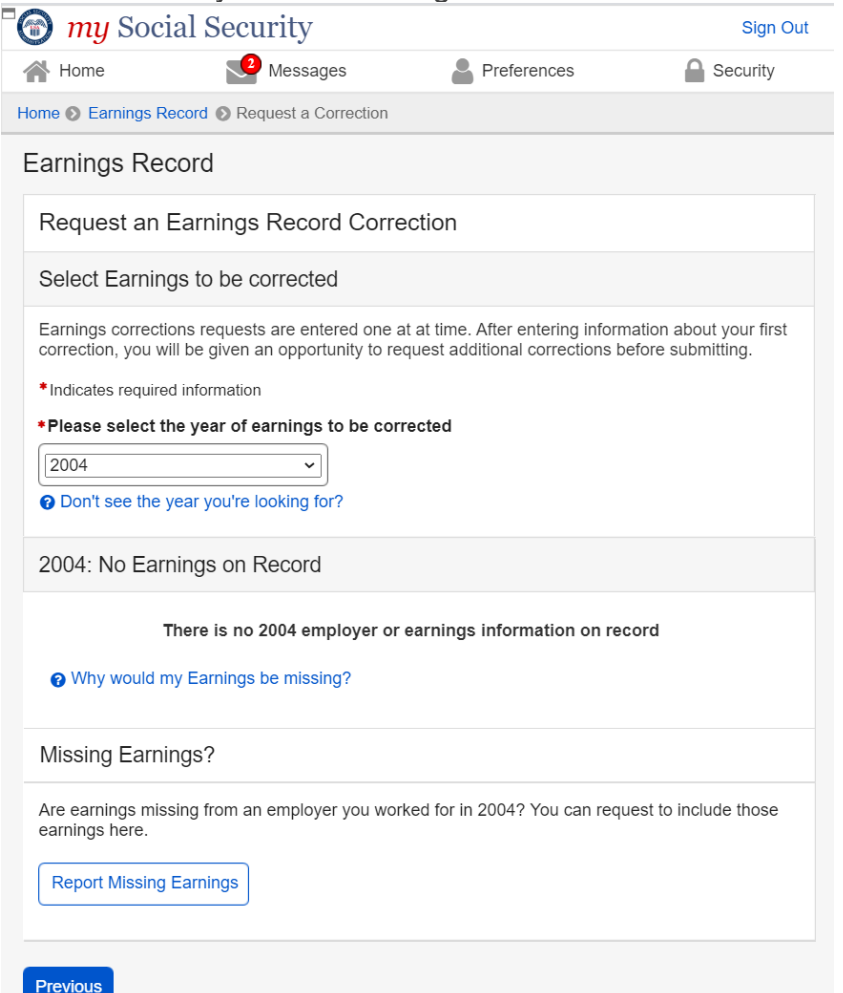

<span id="page-26-0"></span>2.6.4. Select a year: No earnings variant

<span id="page-26-1"></span>*2.6.4.1. Select a year: No earnings variant - 'Why would earnings be missing?' modal* 

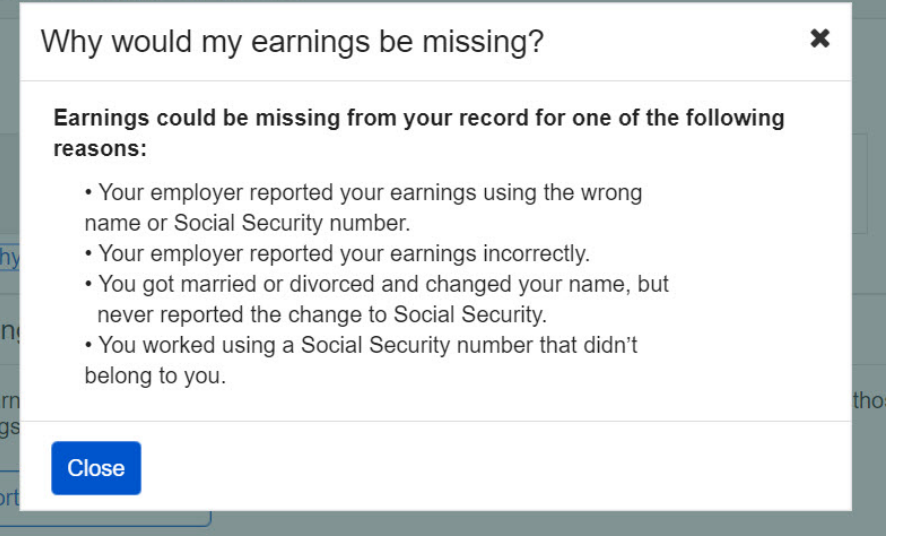

## <span id="page-27-0"></span>2.6.6. Select year: Quarterly details variant (1978 & prior)

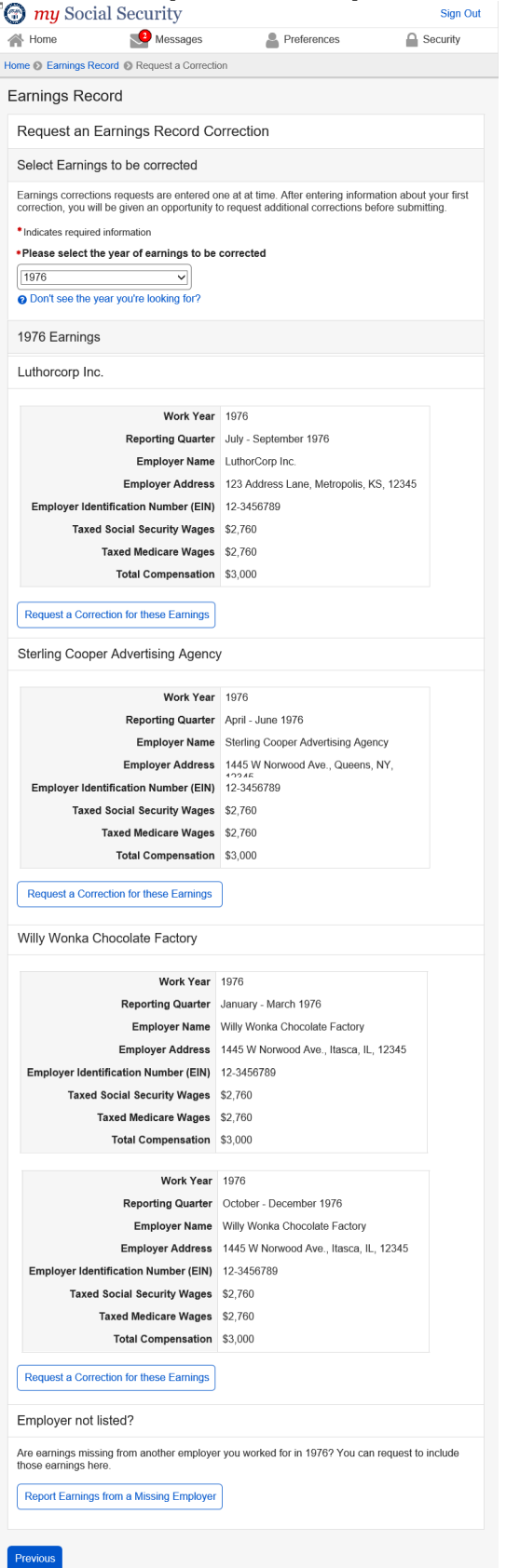

<span id="page-28-1"></span><span id="page-28-0"></span>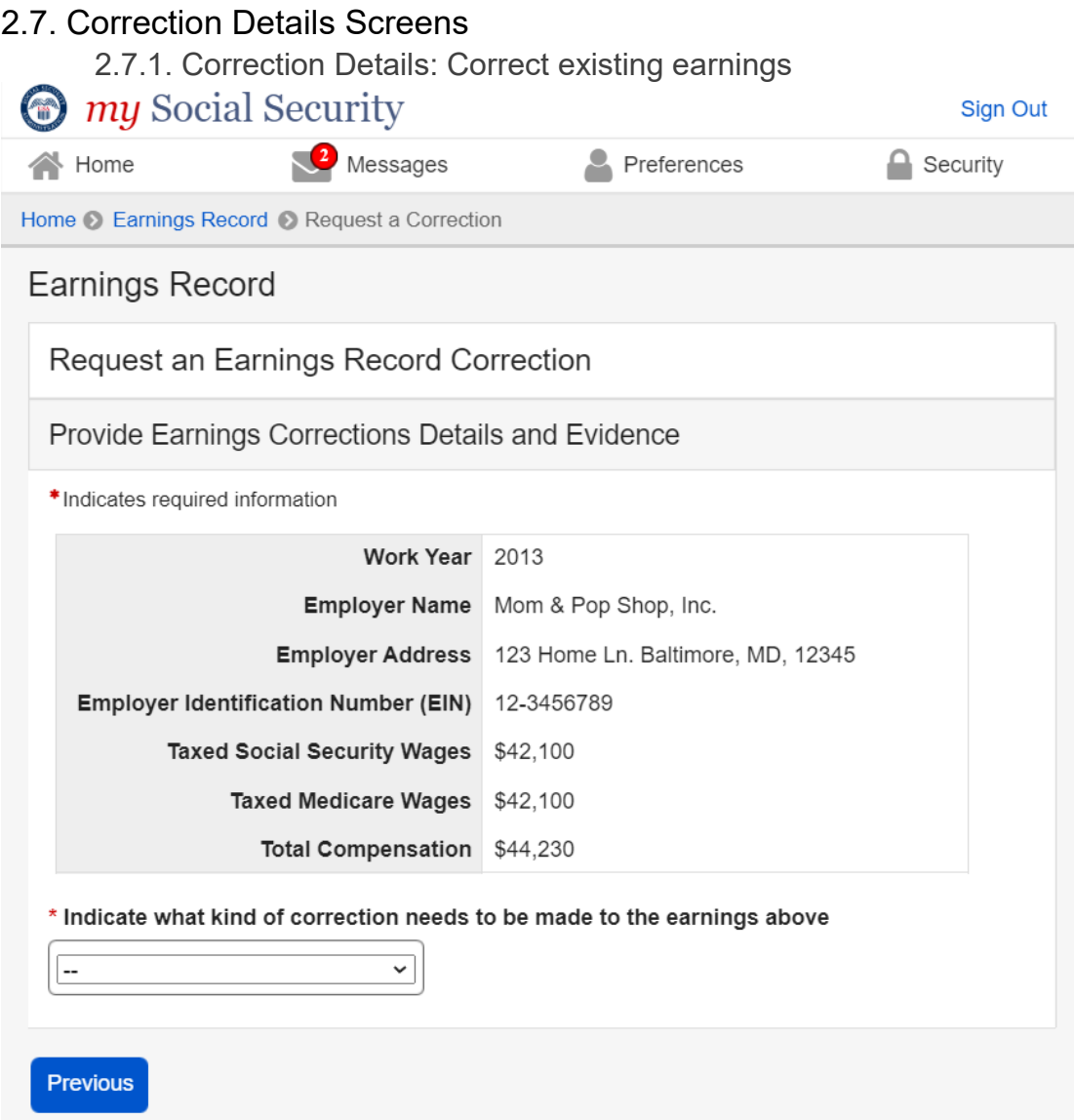

<span id="page-28-2"></span>*2.7.1.1. Correction Details: Correct existing earnings: Correction type drop down*<br>**indicate what kind of correction needs to be made to the earnings above** 

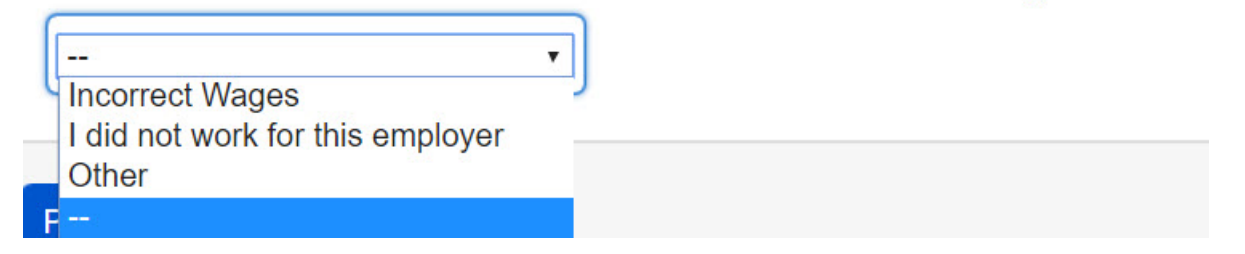

## <span id="page-29-0"></span>*2.7.1.2. Correction Details: Edit existing - incorrect wages*

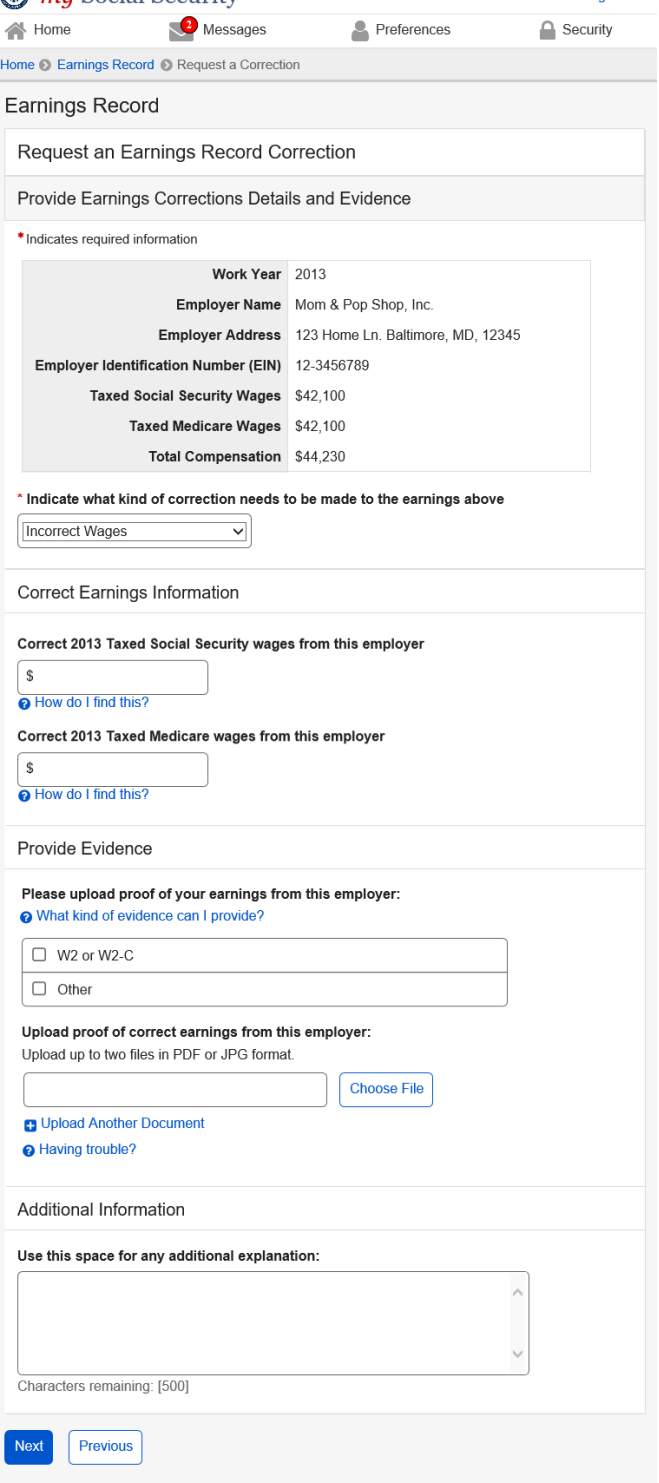

<span id="page-30-0"></span>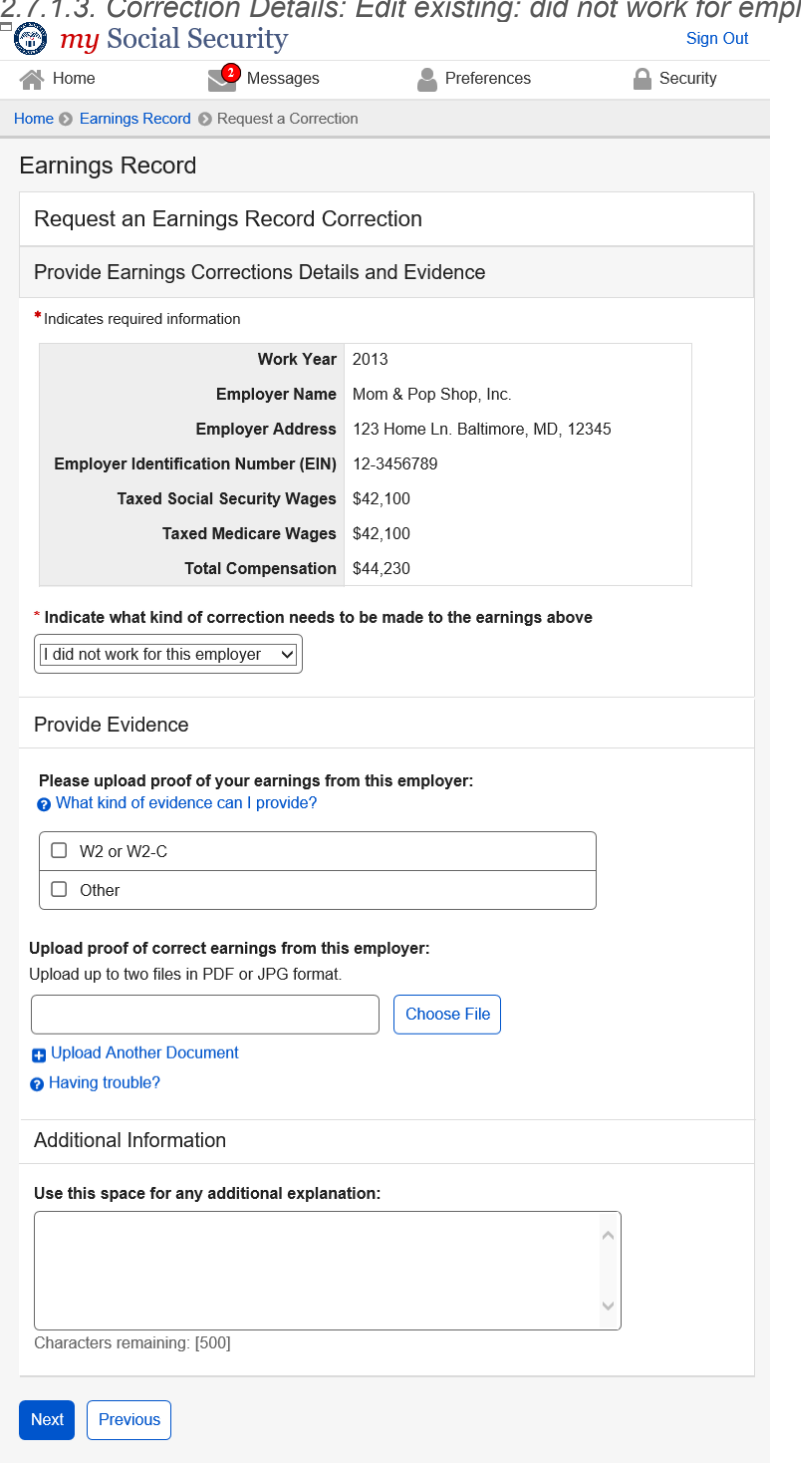

## *2.7.1.3. Correction Details: Edit existing: did not work for employer*

## <span id="page-31-0"></span>2.7.1.4. Correction Details: Edit existing: Other correction type<br> **C** my Social Security

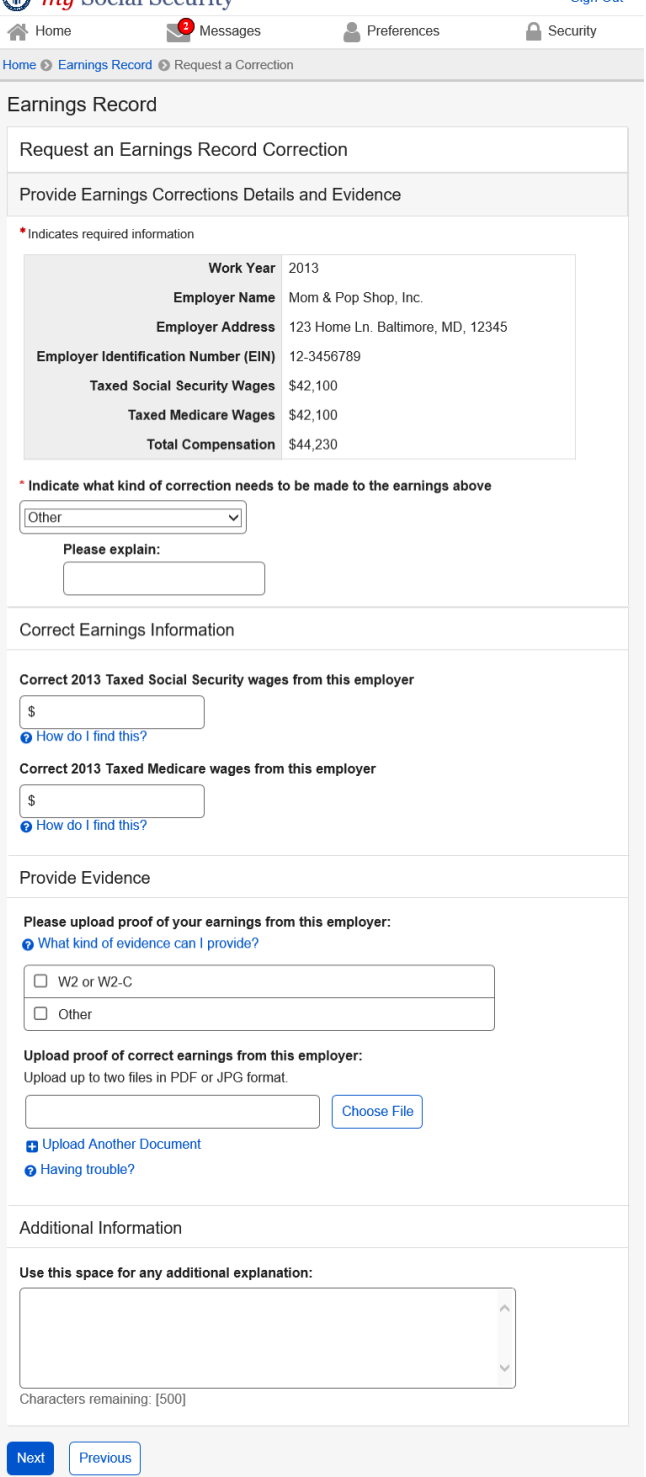

<span id="page-32-0"></span>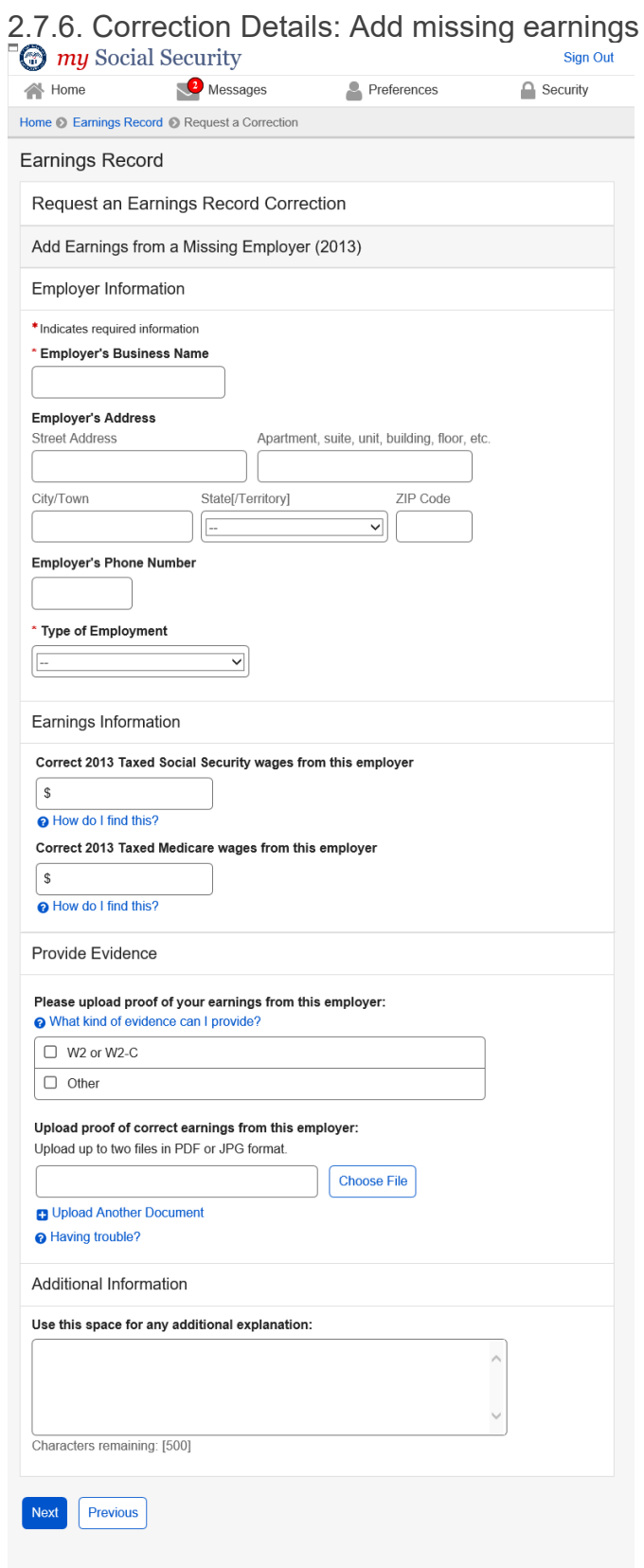

#### OPPM/DUEA/UXG 33

<span id="page-33-0"></span>*2.7.6.1. Add missing earnings: employment type drop down*

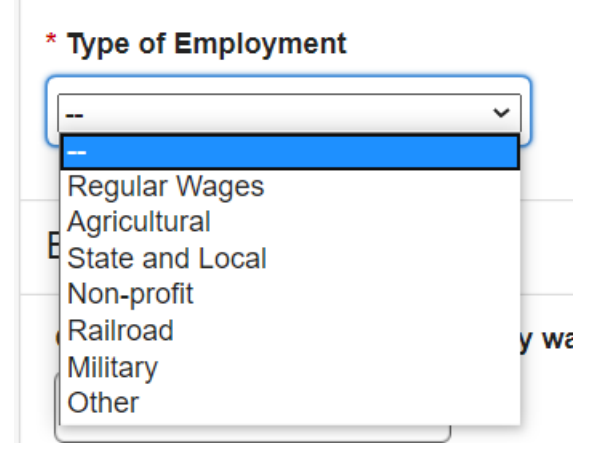

<span id="page-33-1"></span>2.7.5. Correction Details: Help & hidden information

<span id="page-33-2"></span>*2.7.5.1. Correction Details: 'What kind of evidence can I provide?' Modal* (Appears on [2.7.1.2.](#page-29-0) ; [2.7.1.3. ;](#page-30-0) [2.7.1.4.](#page-34-2) ; [2.7.6\)](#page-32-0)

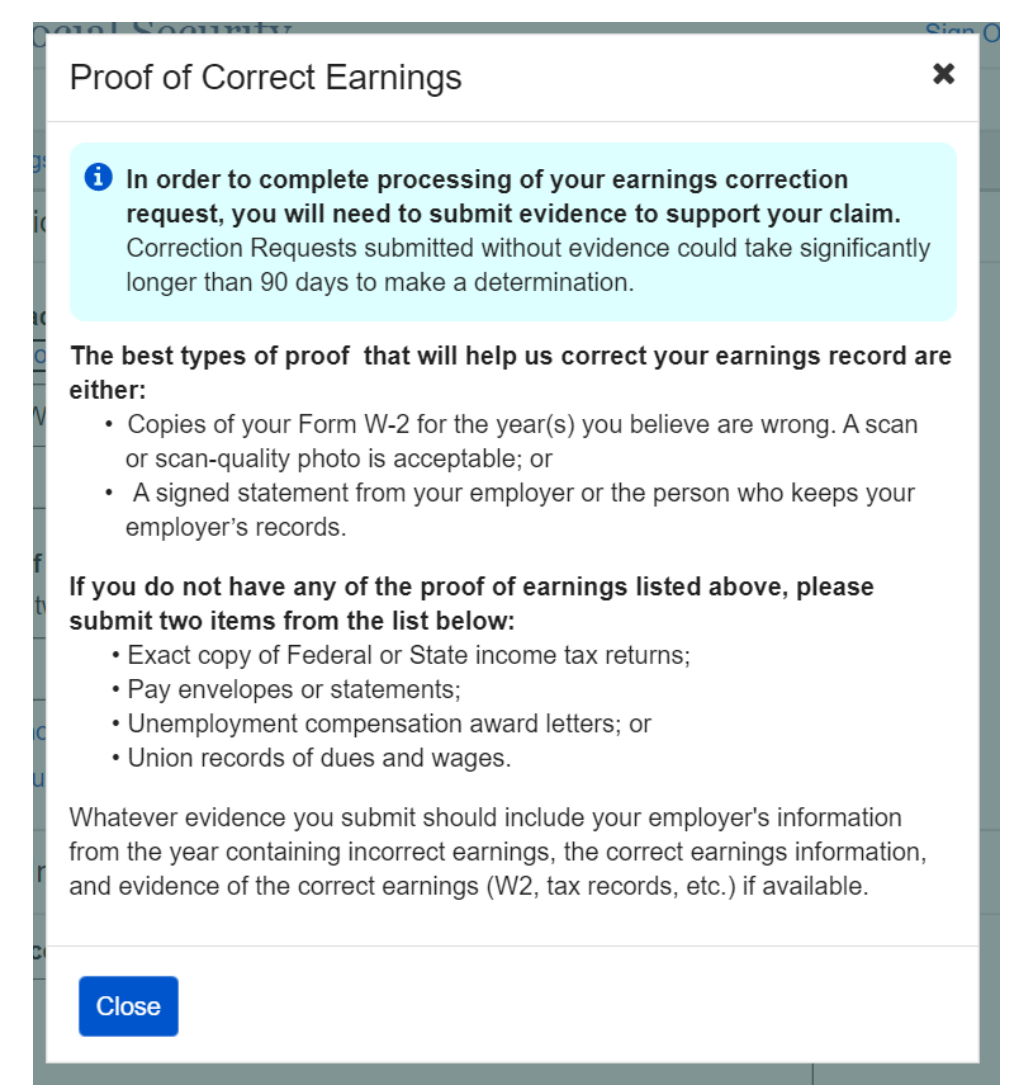

#### <span id="page-34-0"></span>*2.7.5.2. Correction Details: Edit existing - upload help: 'Having trouble?' modal*

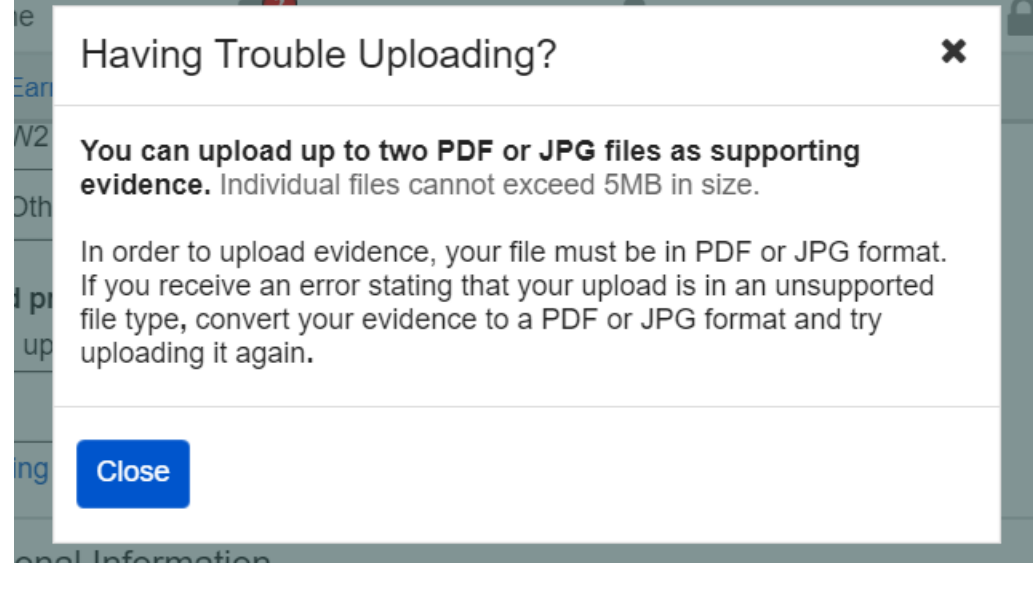

<span id="page-34-1"></span>*2.7.5.3. Correction Details: 'How do I find this?' help modal*  (Appears o[n 2.7.1.2.](#page-29-0) ; [2.7.1.3. ;](#page-30-0) [2.7.1.4.](#page-34-2) ; [2.7.6](#page-32-0) .)

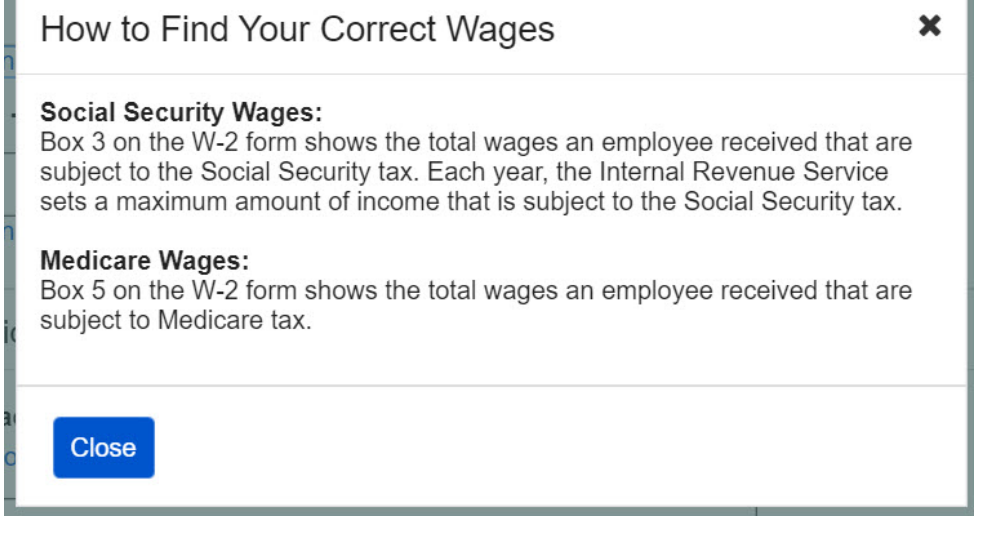

<span id="page-34-2"></span>*2.7.5.4. Correction Details: Other Evidence option* (Appears o[n 2.7.1.2.](#page-29-0) ; [2.7.1.3. ;](#page-30-0) [2.7.1.4.](#page-34-2) ; [2.7.6\)](#page-32-0)

Please upload proof of your earnings from this employer:

#### What kind of evidence can I provide?

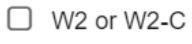

 $\triangleright$  Other

**Please Specify** 

<span id="page-35-0"></span>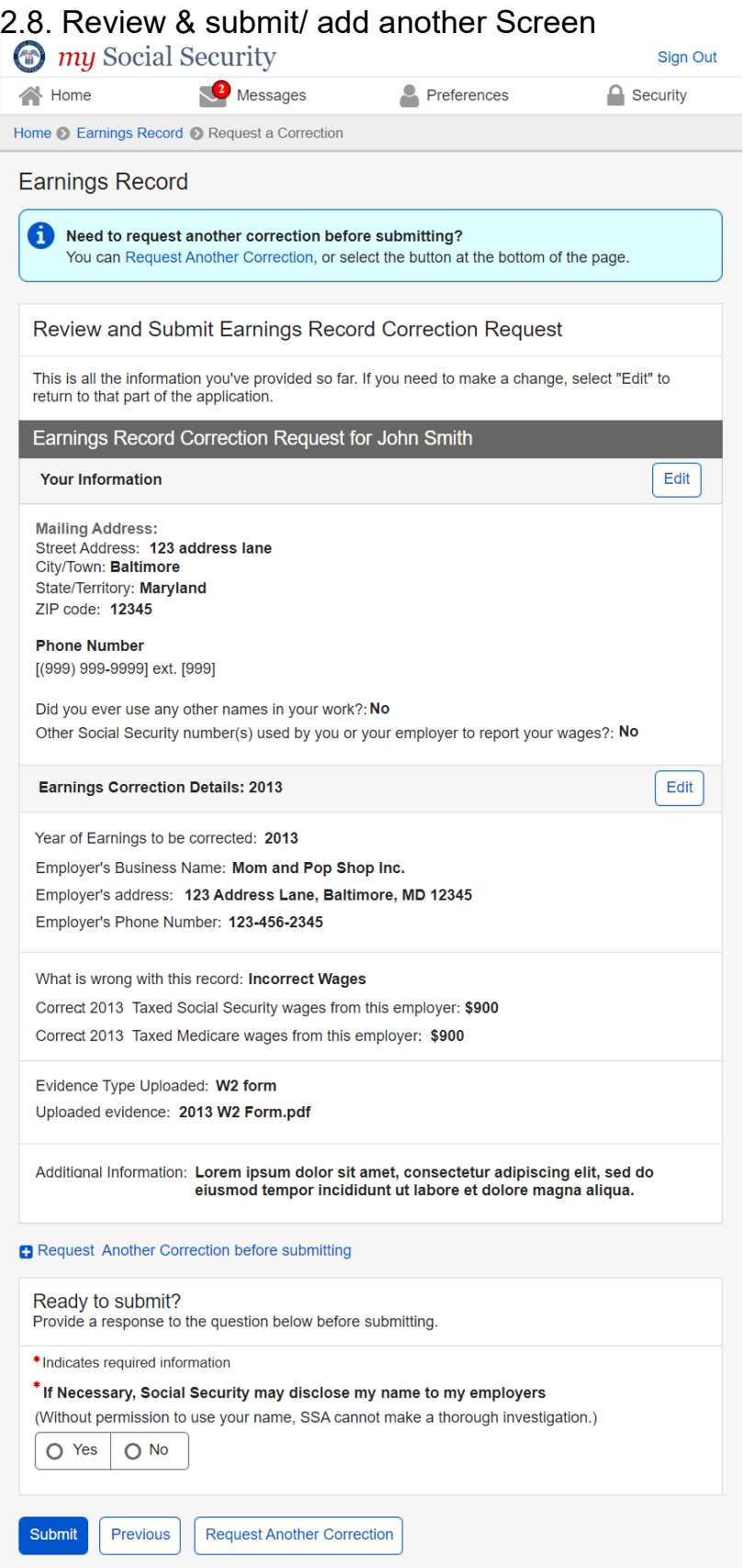

## <span id="page-36-0"></span>2.8.1. Review & submit/ add another Screen: no evidence warning variant

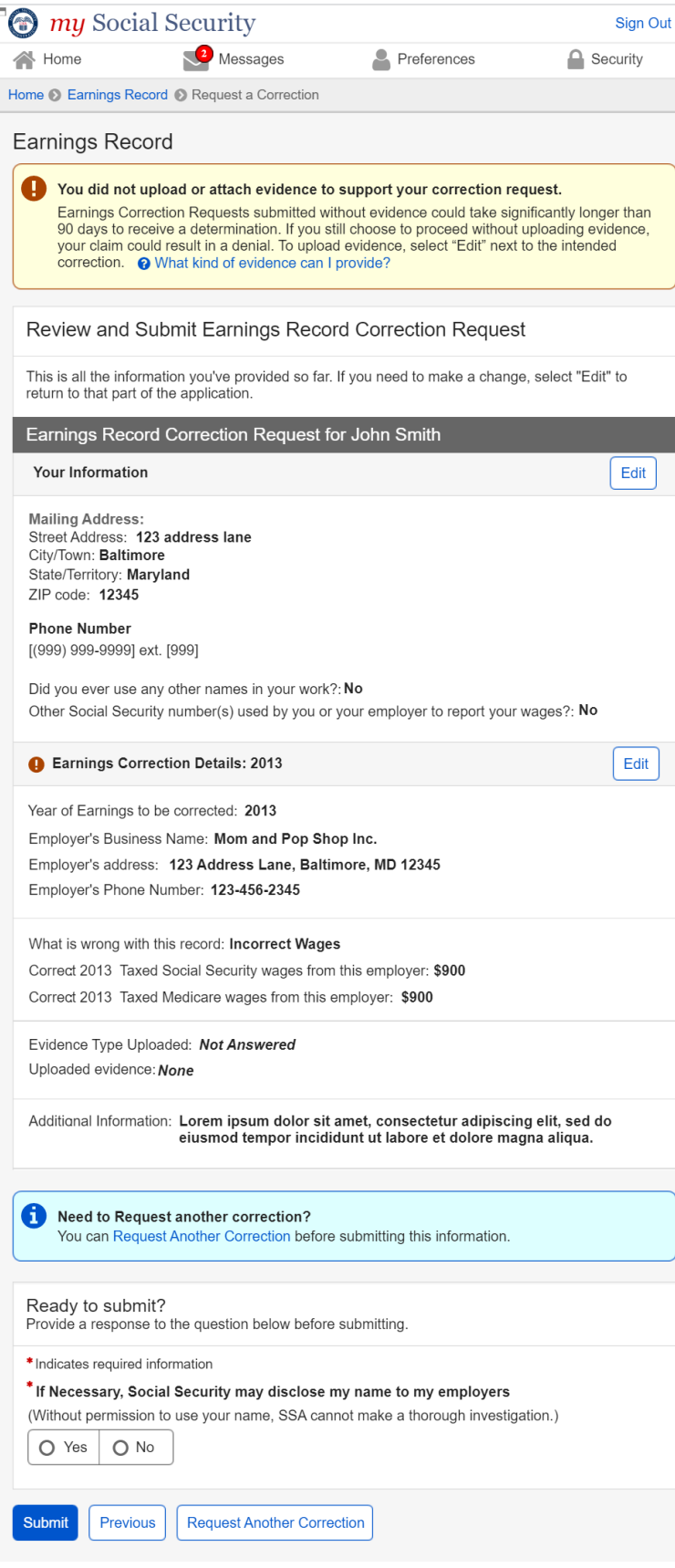

#### <span id="page-37-0"></span>*2.8.1.1. Review & submit/ add another Screen: (Warning Variant) 'What kind of evidence can I provide?' modal*

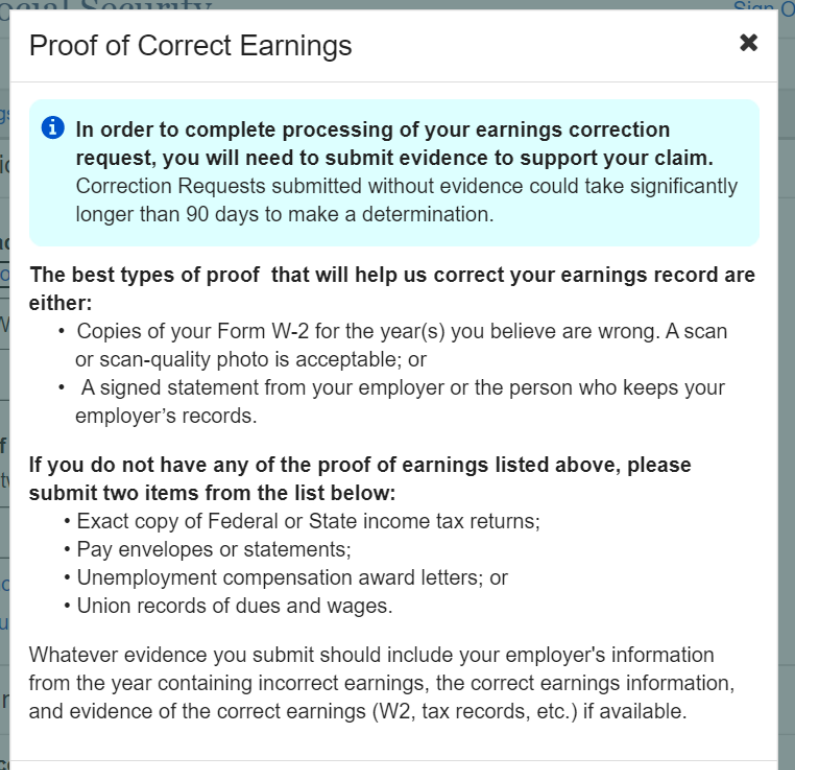

Close

## <span id="page-38-0"></span>2.9. Earnings Record Correction Request receipt

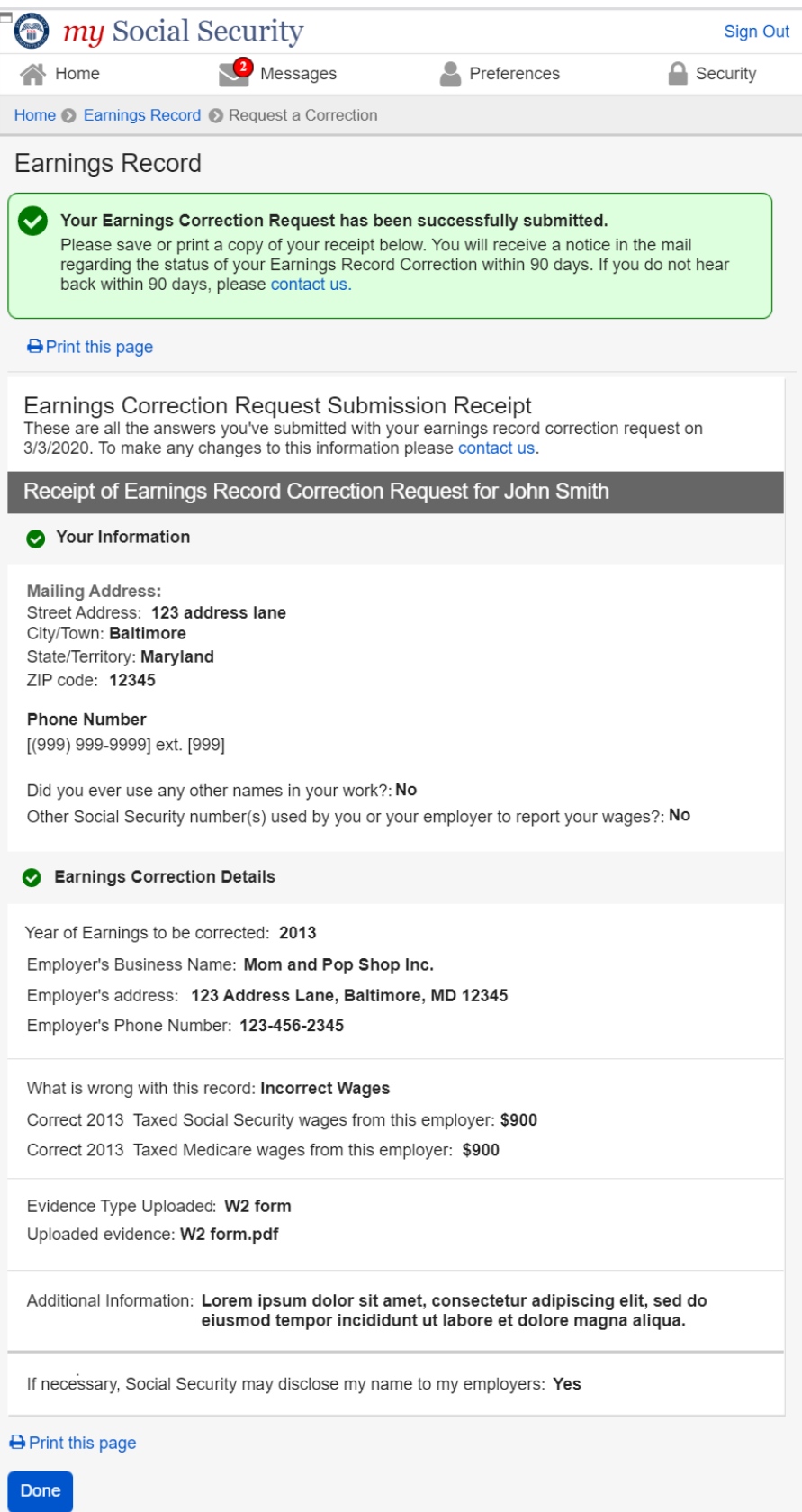

OPPM/DUEA/UXG 39

## <span id="page-39-1"></span><span id="page-39-0"></span>3. mySSA Earnings Corrections: Return screen Variants 3.1. Confirm your information Screen (Return/Edit Variant)

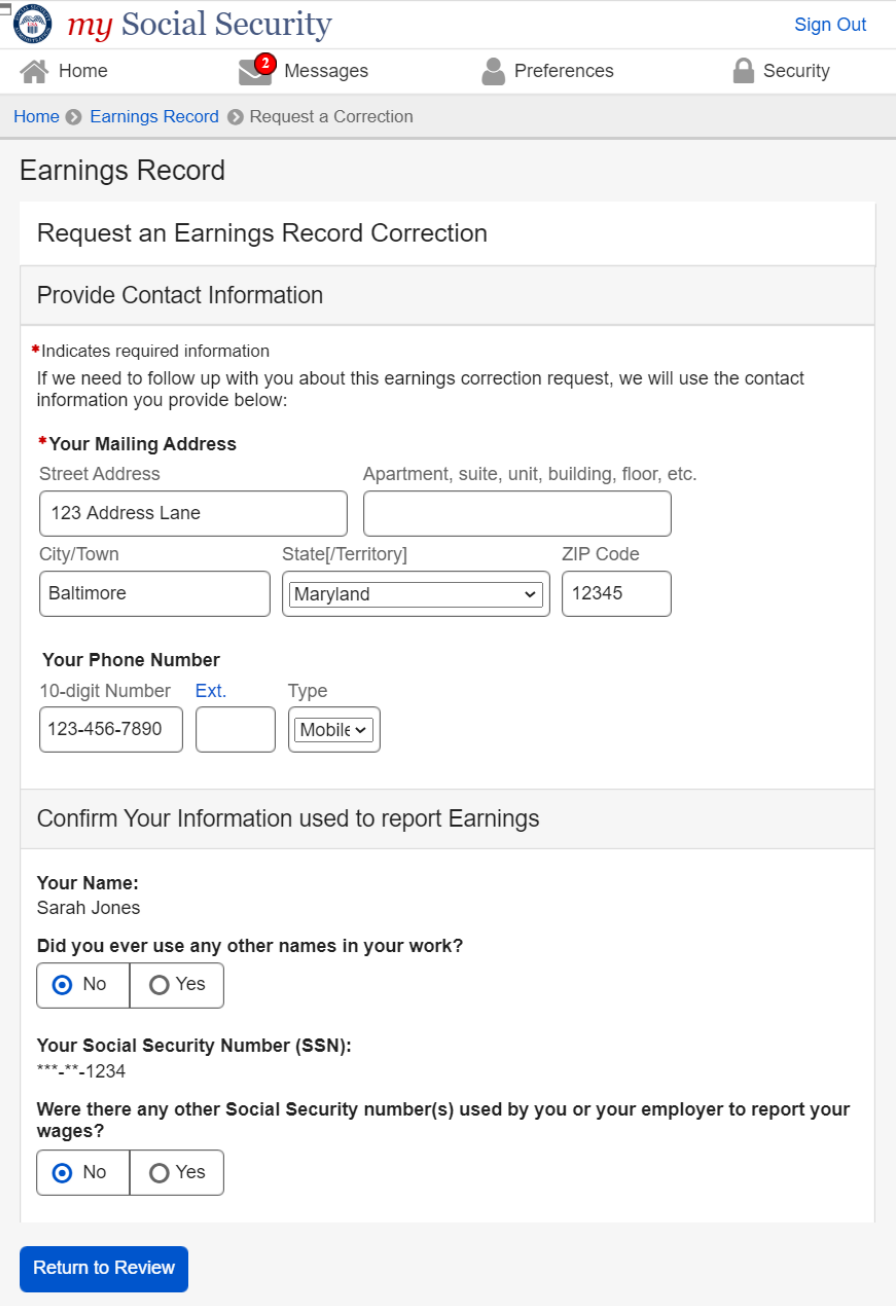

<span id="page-40-0"></span>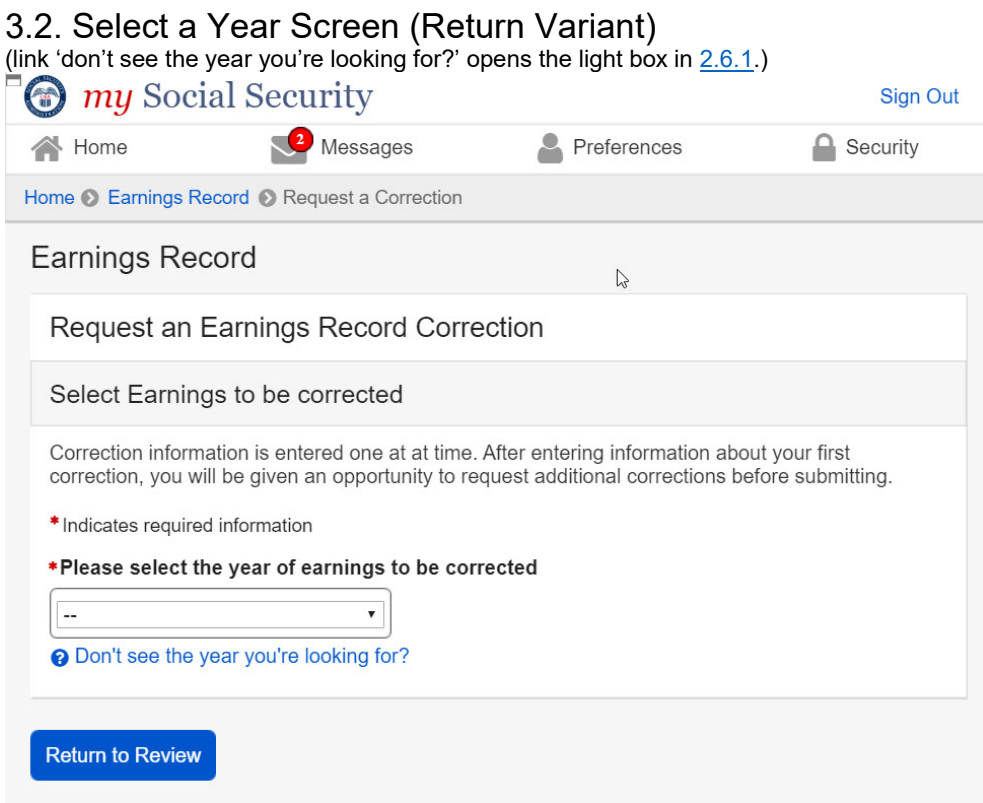

#### <span id="page-41-0"></span>3.2.1. Select a Year Screen (Return Variant): Pending correction

*Pending table will display the same way for all pending correction types (edit existing earnings/adding new earnings)*

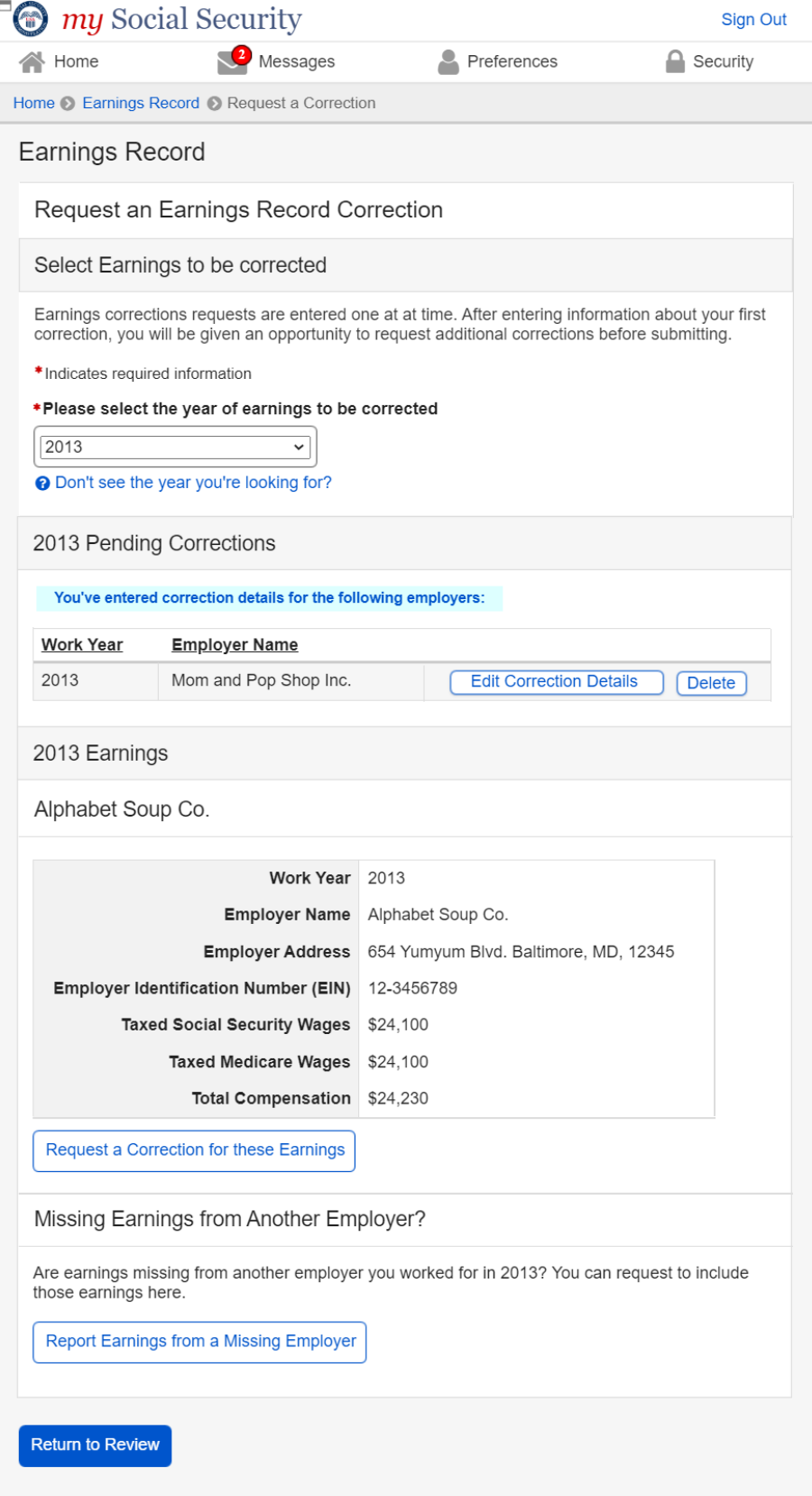

#### <span id="page-42-0"></span>3.2.3. Select a Year Screen (Return Variant): Pending Correction: No Existing Earnings on record

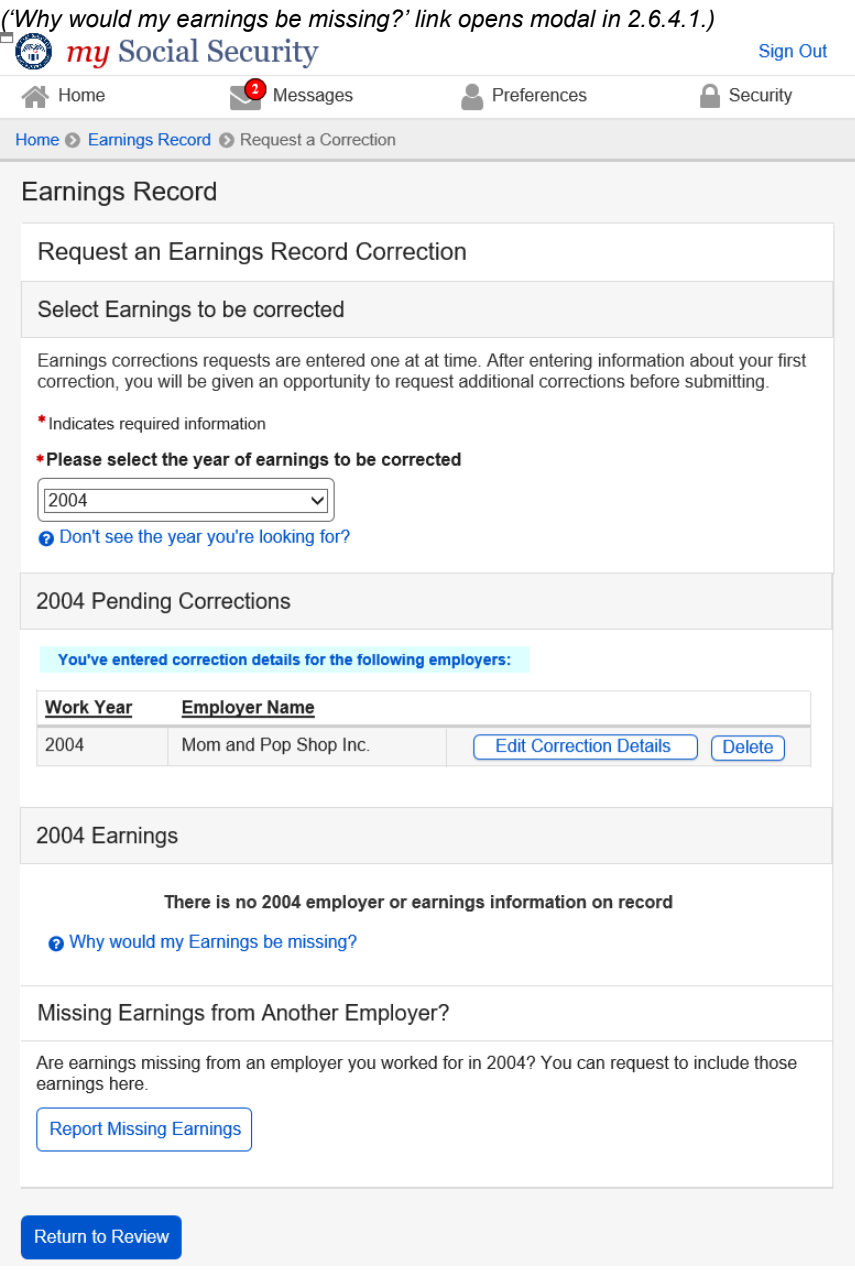

#### <span id="page-43-0"></span>3.2.5. Select a Year Screen (Return Variant): Pending Correction: Multiple Corrections Pending

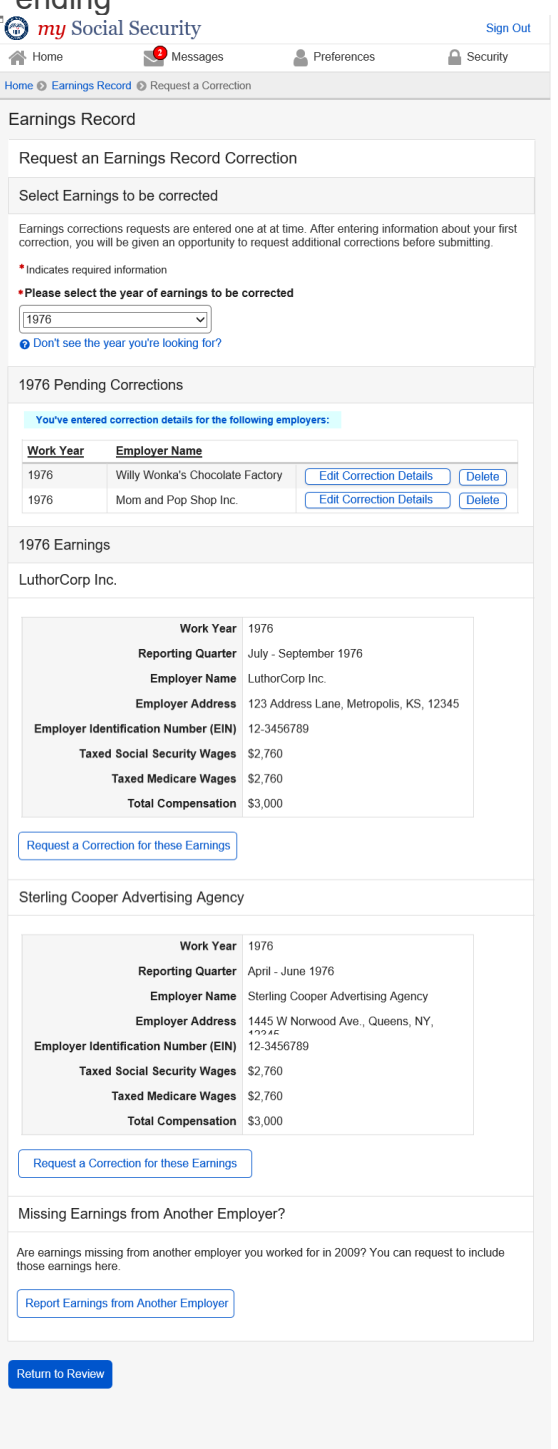

<span id="page-44-0"></span>*3.2.5.1. Select a Year Screen (Return Variant): Pending: delete confirmation* Displays when 'delete' is selected on pending table (3.2.1. ; 3.2.2. ; 3.2.3.)

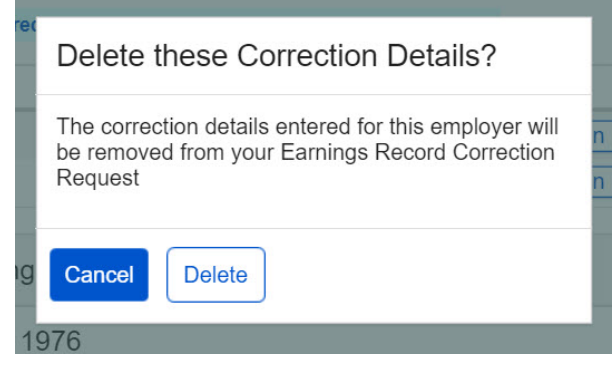

<span id="page-45-1"></span><span id="page-45-0"></span>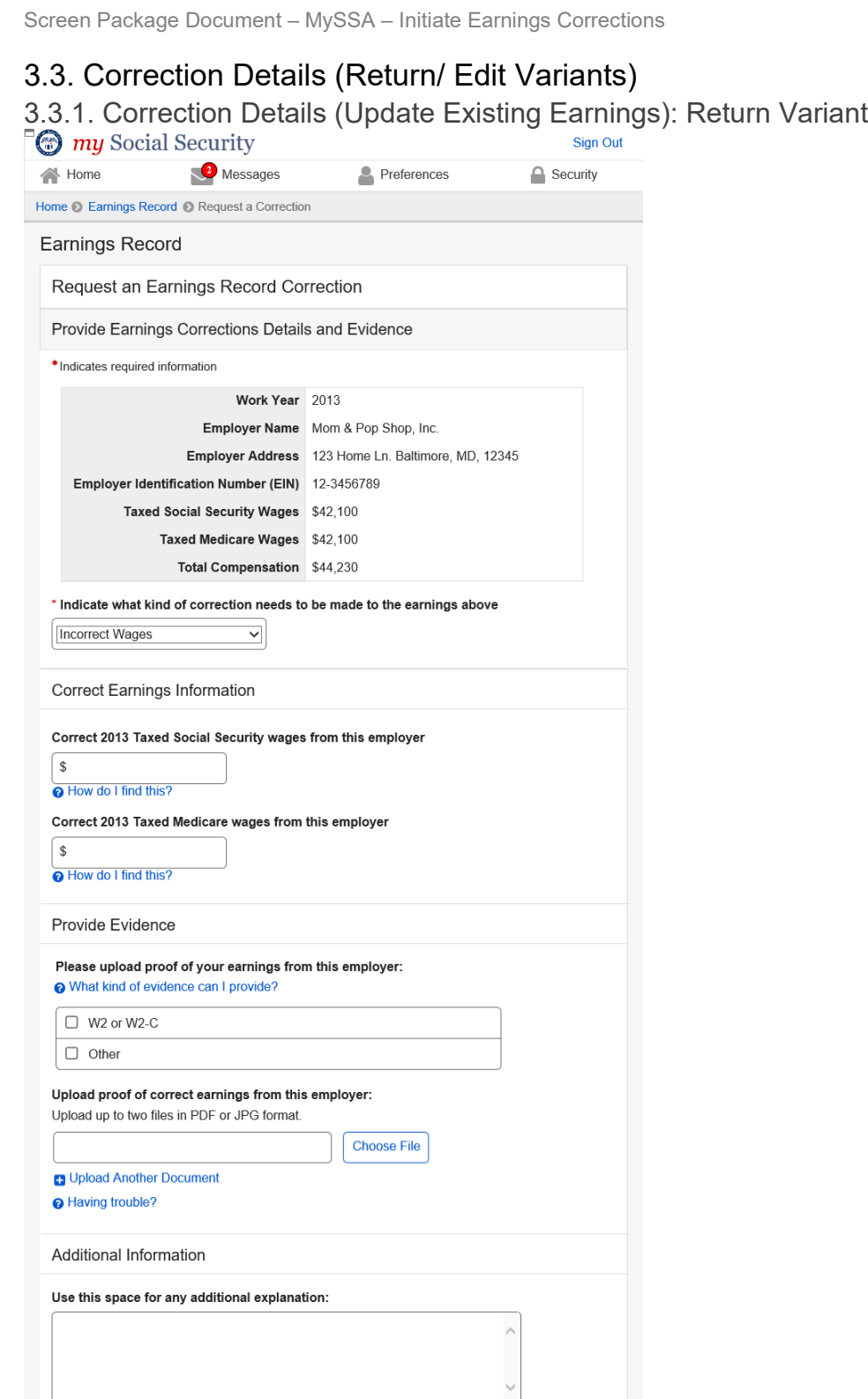

Characters remaining: [500]

Return to Review Previous Next

<span id="page-46-0"></span>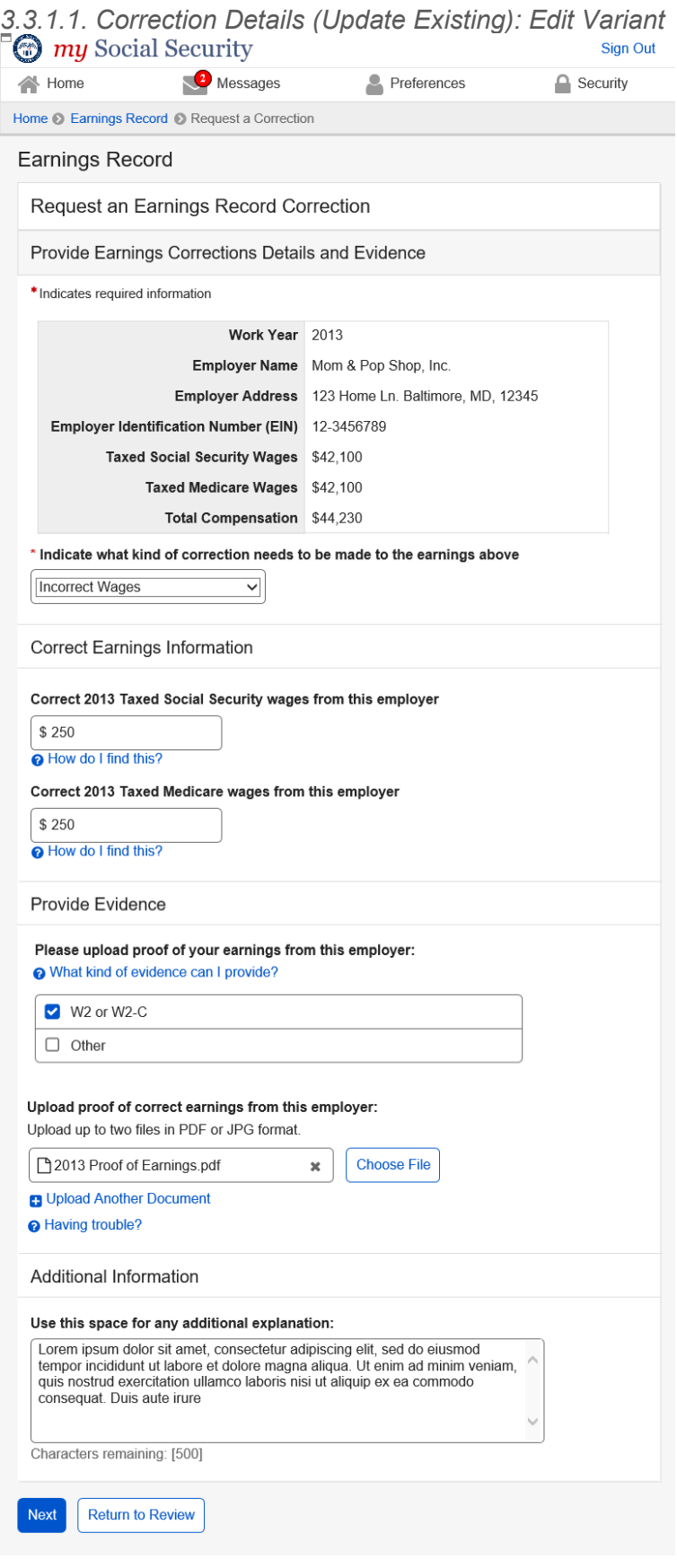

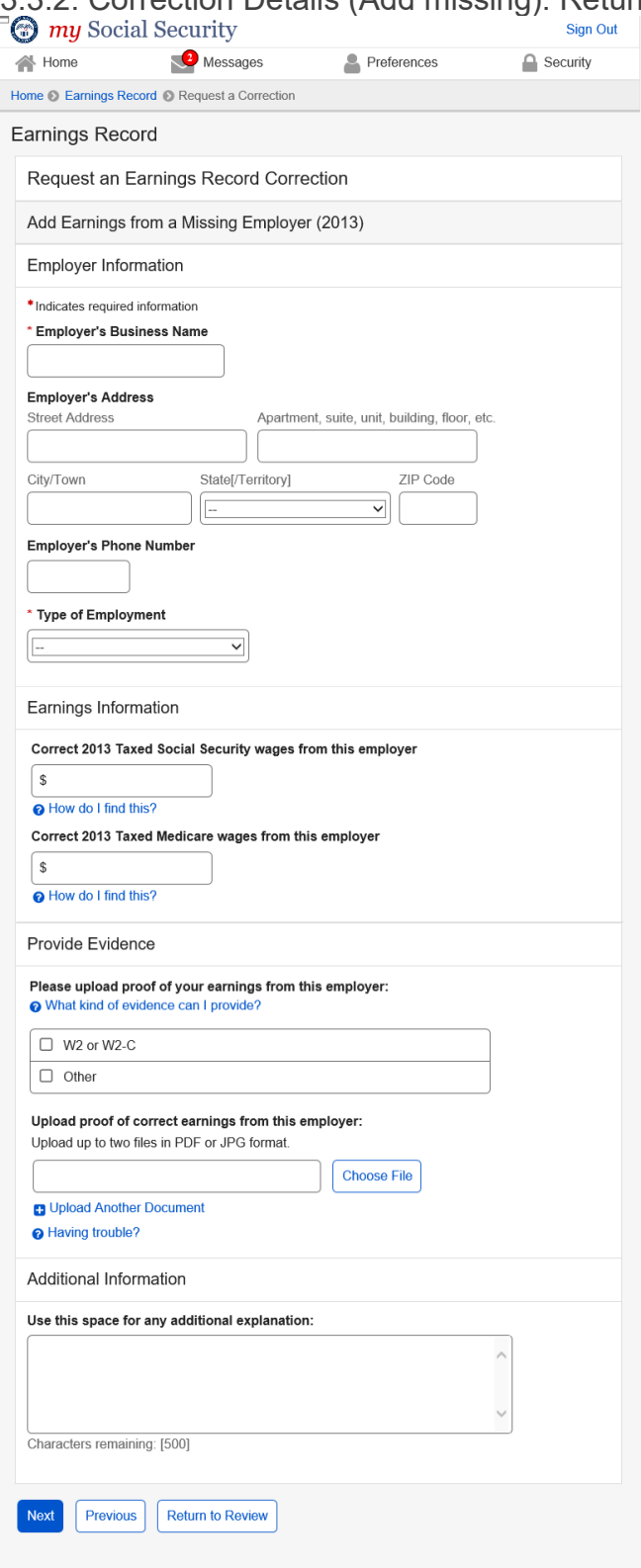

## <span id="page-47-0"></span>3.3.2. Correction Details (Add missing): Return Variant

<span id="page-48-0"></span>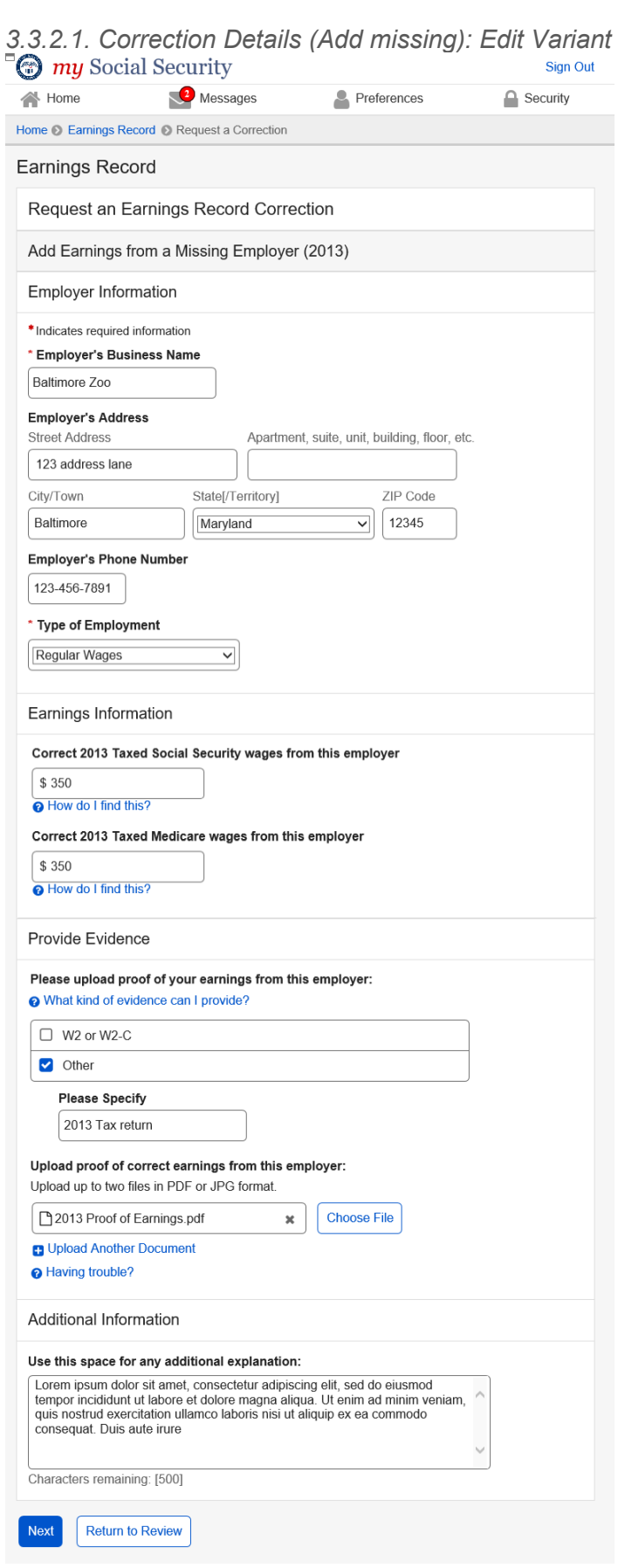

OPPM/DUEA/UXG 49

## <span id="page-49-0"></span>3.4. Review and Submit/ add another (Return Variant – Multiple corrections)

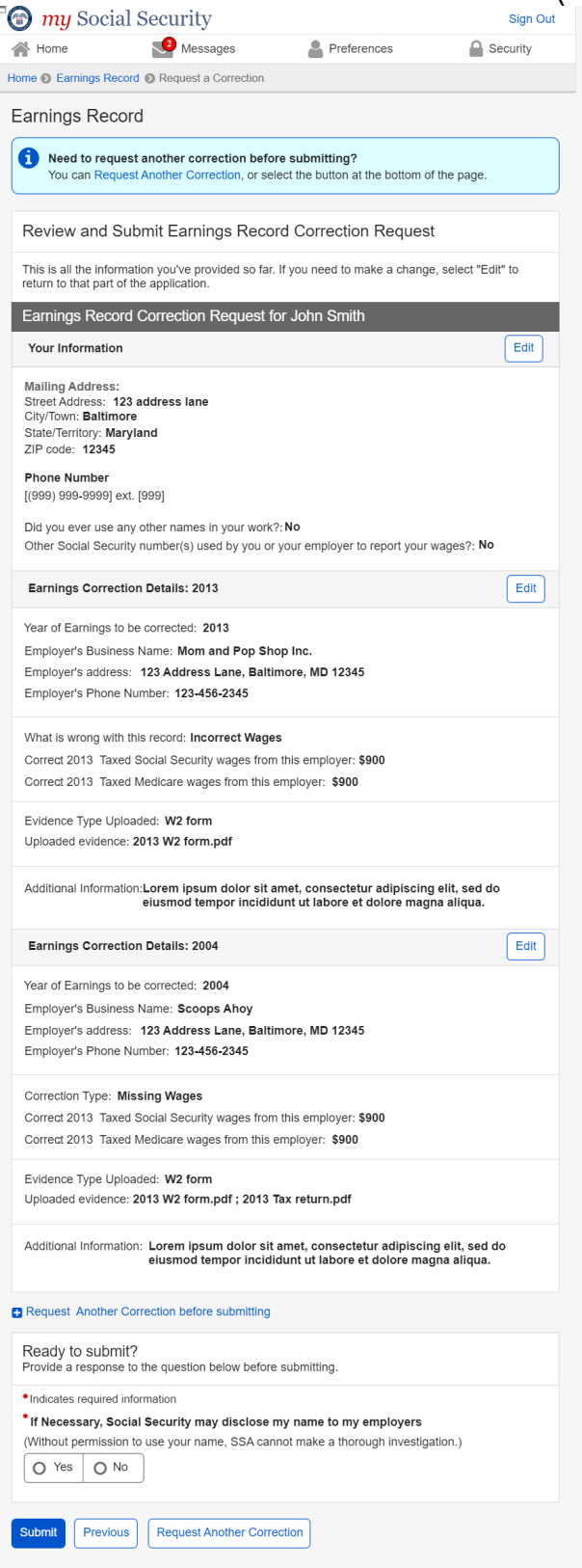

## <span id="page-50-0"></span>3.4.1. Review and Submit (Return Variant: Maximum corrections)

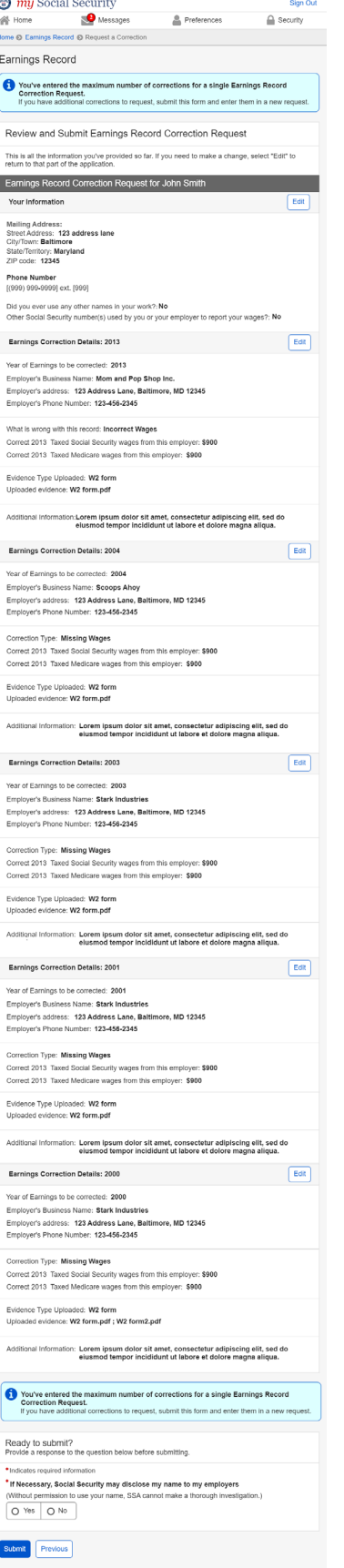

OPPM/DUEA/UXG 51

<span id="page-51-1"></span><span id="page-51-0"></span>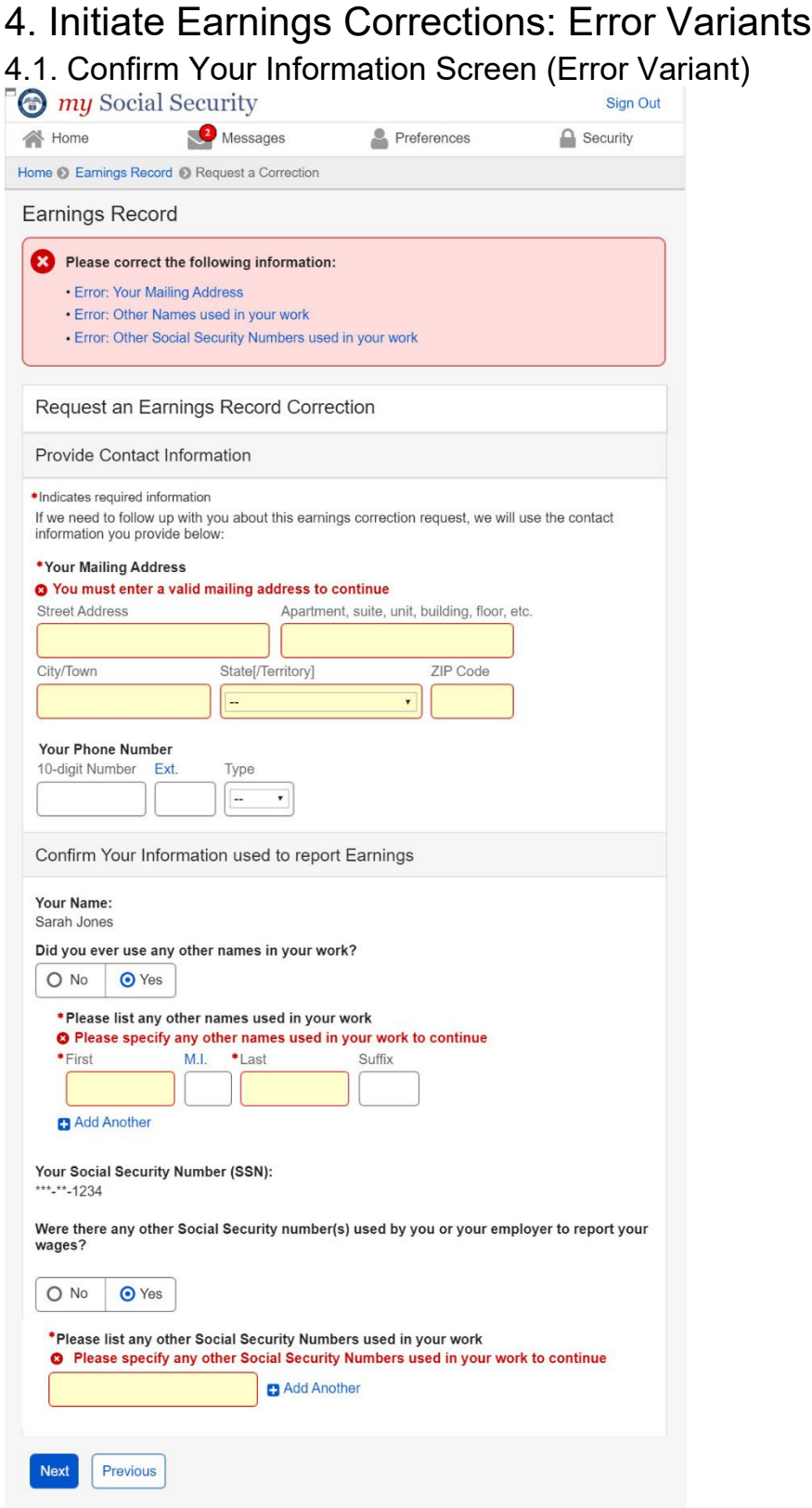

### <span id="page-52-0"></span>4.3. Correction Details (Error Variants)

<span id="page-52-1"></span>4.3.1. Correction Details: Add missing (Error Variant)

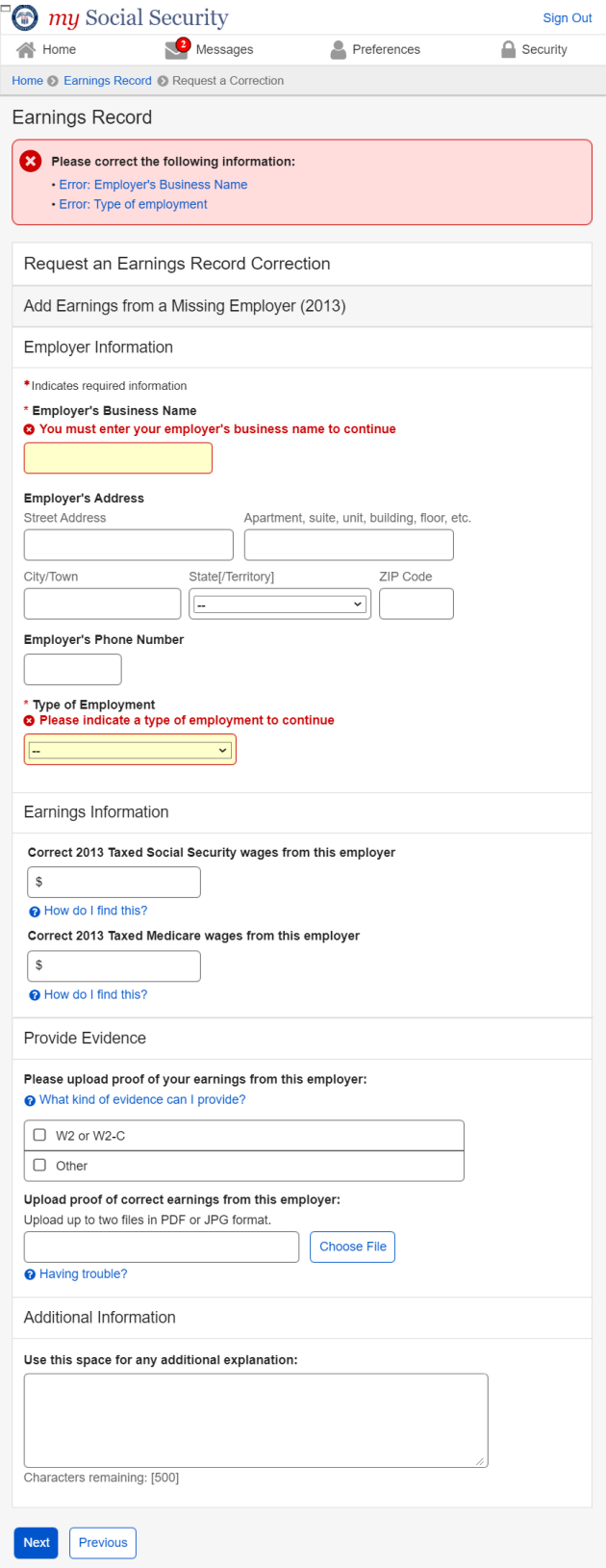

OPPM/DUEA/UXG 53

#### <span id="page-53-0"></span>4.3.2. Correction Details: Error – File upload size

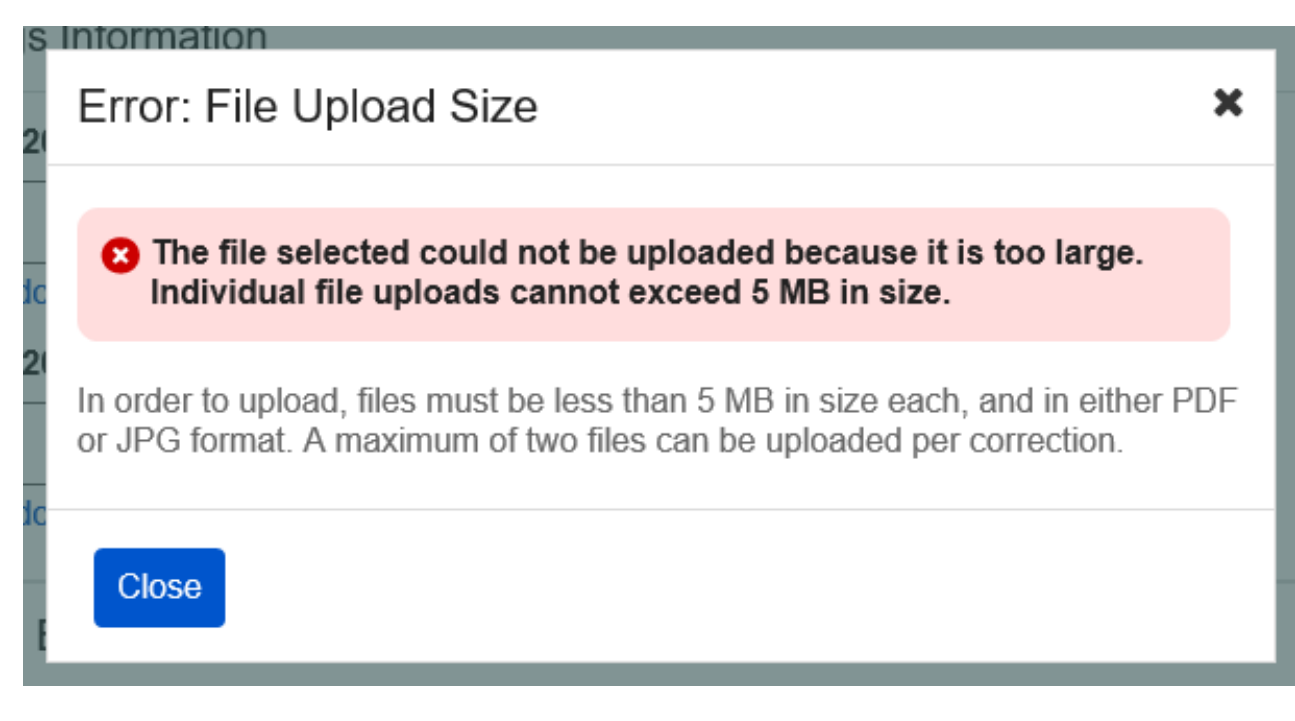

### <span id="page-53-1"></span>4.3.3. Correction Details: Error – Unsupported File Format

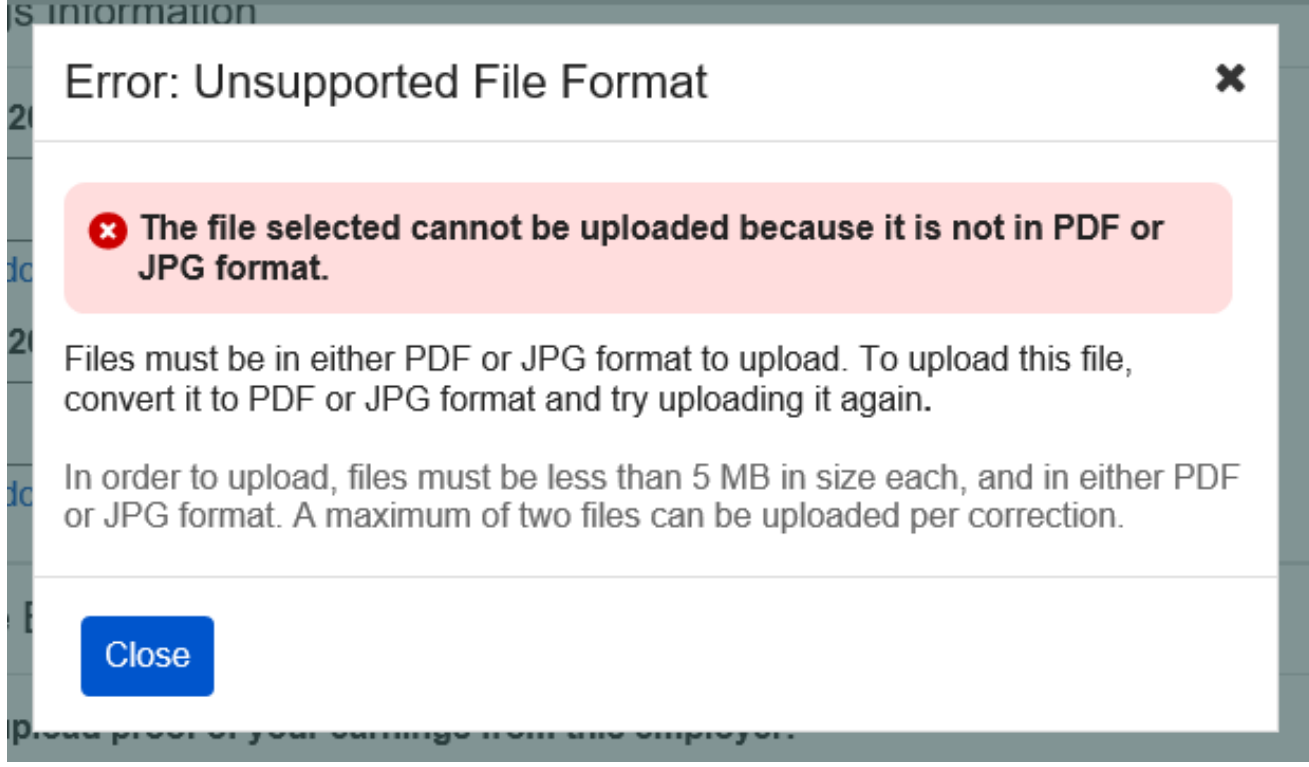

## <span id="page-54-0"></span>4.4. Review and Submit (Review and add another screen) - Error Variant

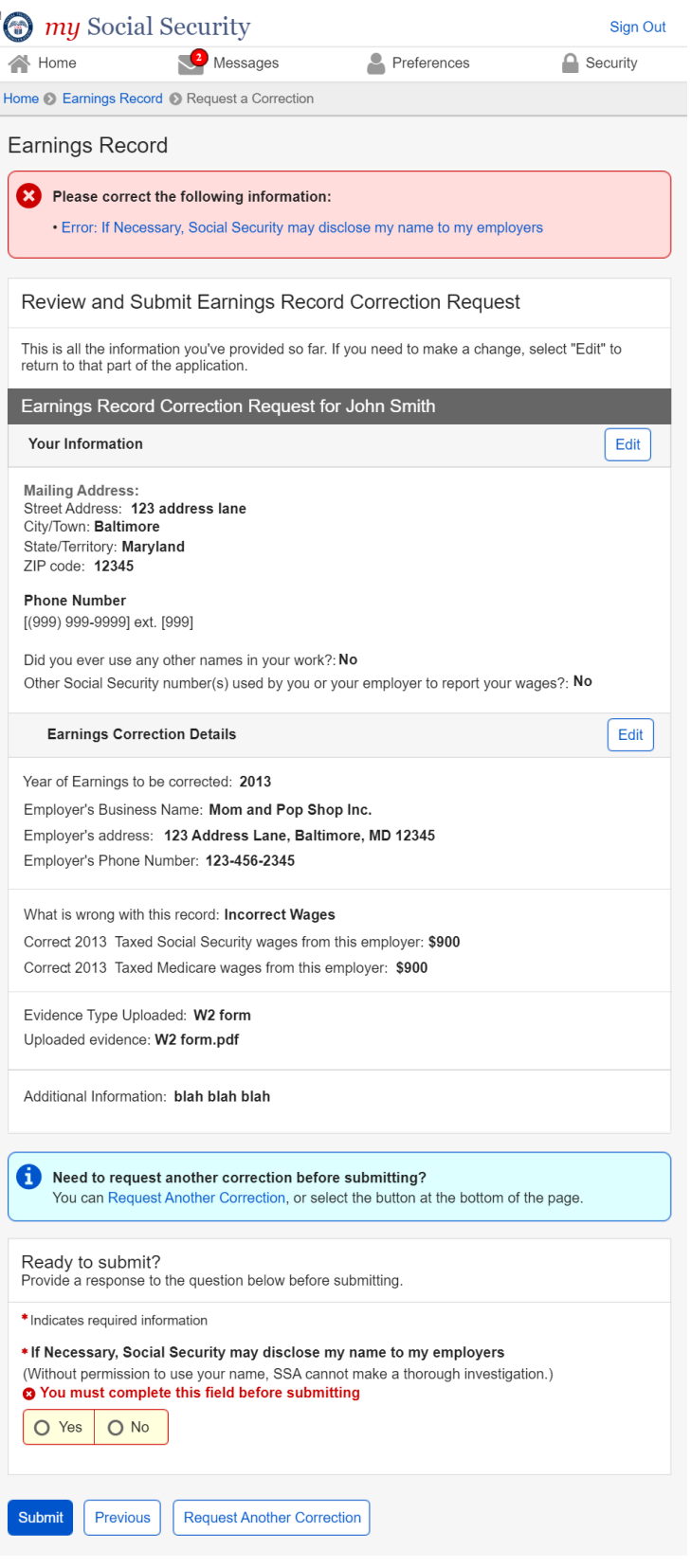

## <span id="page-55-0"></span>4.5. Earnings Correction Request: System Unavailable Error Message

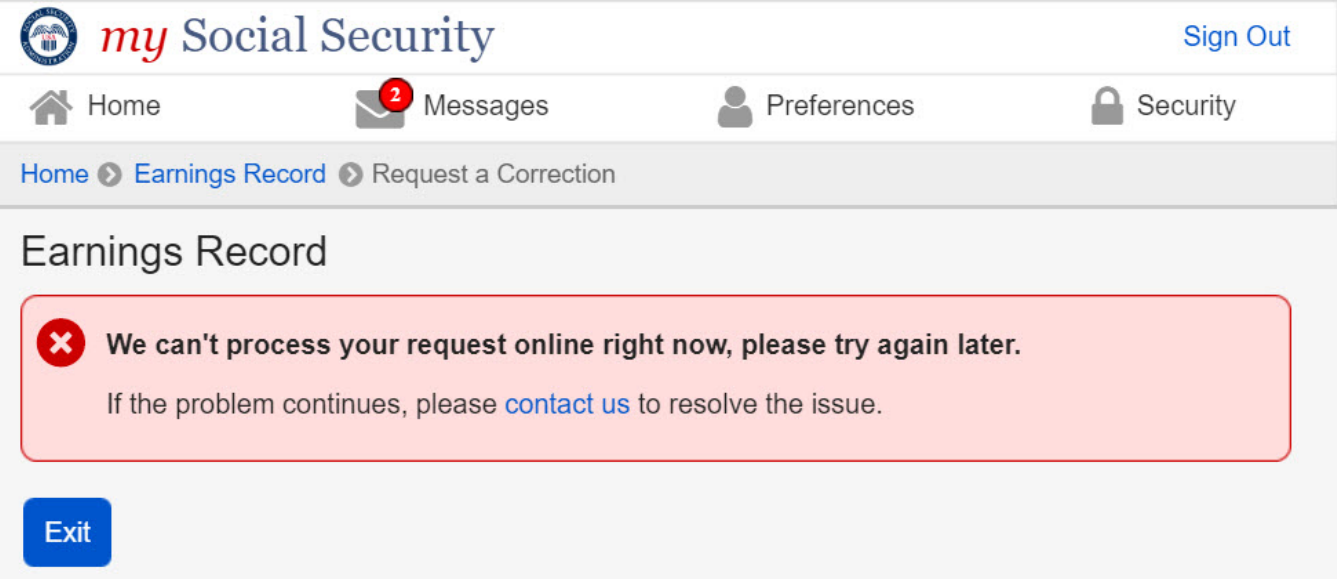

### <span id="page-56-1"></span><span id="page-56-0"></span>5. Initiate Earnings Corrections: Other Screen Variants 5.1. Earnings Record Home: No access to Earnings Corrections Variant

 $\Box$  my Social Security Sign Out Messages  $\bigwedge$  Home  $\blacksquare$  Preferences  $\cap$  Security Home @ Earnings Record Earnings Record Review your Earnings Record Your benefits are based on your earnings. If our records are wrong, you may not receive all the benefits to which you're entitled. Use your own records to make sure our information is correct, and that we've recorded each year<br>you worked. If you worked for more than one employer during any year, or if you had both earnings<br>and self-employment income, Review your earnings record carefully. ▼ Limits on Taxable Earnings for Social Security ◆ Why would earnings be missing from my record? O See something that doesn't match with your records? If there's a mismatch between your records and the earnings listed, Contact us to request a correction. Work Year Taxed Social Security Earnings Taxed Medicare Earnings 2019 **NightWorld Mahre** Nick York Da

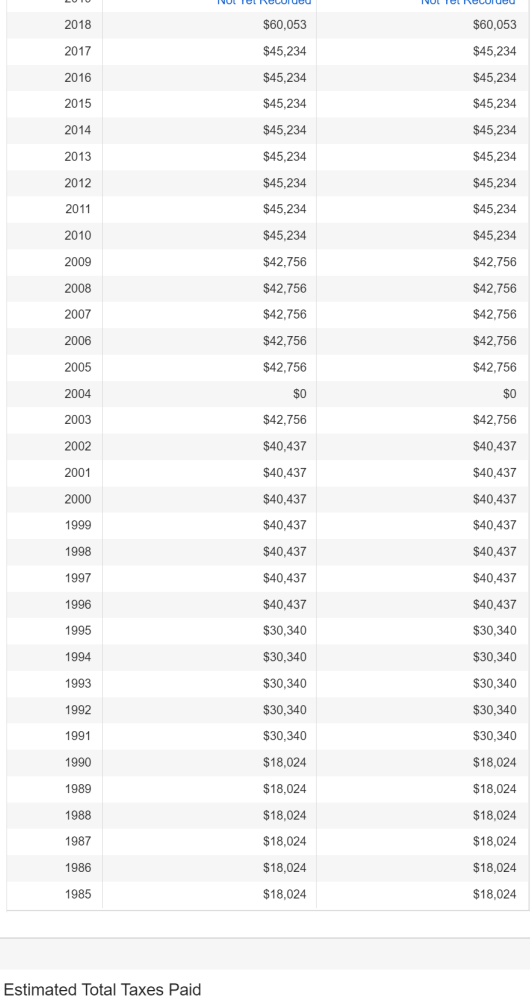

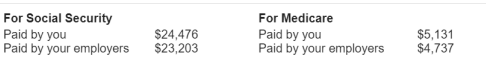

 $\blacktriangle$  Back to Top

OPPM/DUEA/UXG 57

Screen Package Document – MySSA – Initiate Earnings Corrections

## <span id="page-57-0"></span>5.2. Waiting Indicator modal

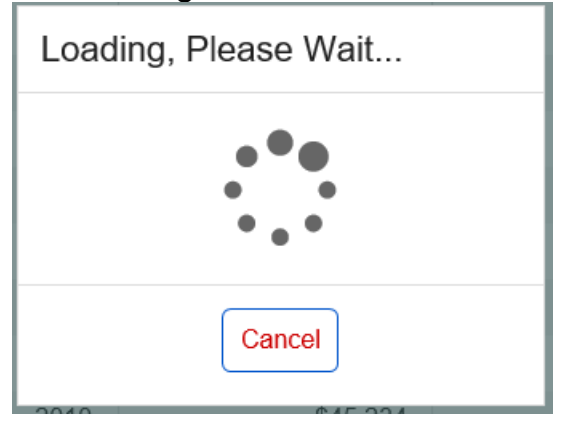